# **SONY**

4-577-101-**21**(1) (NO)

# Digital mediespiller Bruksanvisning NO

Hvis du vil ha informasjon om tilkobling/installasjon, kan du se [side 30.](#page-29-0)

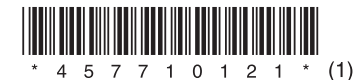

Installer av sikkerhetshensyn denne enheten i bilens dashboard fordi toppen av enheten kan bli varm ved bruk.

Se ["Tilkobling/installasjon" \(side 30\)](#page-29-0) for å få mer informasjon.

#### Produsert i Thailand

Driftsspenning og annet er angitt på navneplaten under chassiset.

Sony Corporation erklærer herved at dette utstyret samsvarer med de spesifikke kravene og andre relevante bestemmelser i direktiv 1999/5/EC. Hvis du vil ha mer informasjon, kan du gå til denne nettadressen:

http://www.compliance.sony.de/

#### **Merknad til kunder: Informasjonen nedenfor gjelder bare for utstyr som er solgt i land som bruker EU-direktiver.**

Produsent: Sony Corporation, 1-7-1 Konan Minato-ku Tokyo, 108-0075 Japan Spørsmål om produktoverensstemmelse i EU: Sony Deutschland GmbH, Hedelfinger Strasse 61, 70327 Stuttgart, Tyskland

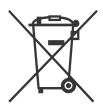

**Avhending av brukte batterier og elektrisk og elektronisk utstyr (gjelder i EU og andre europeiske land med kildesorteringssystemer)** 

Dette symbolet på produktet, batteriet eller innpakningen viser at produktet og batteriet ikke skal håndteres som husholdningsavfall. På noen batterier kan dette symbolet brukes sammen med et kjemisk symbol. Hvis batteriet inneholder mer enn 0,0005 % kvikksølv eller 0,004 % bly, er det også merket med de kjemiske symbolene for kvikksølv (Hg) eller bly (Pb). Hvis du passer på å kvitte deg med slike produkter og batterier på en riktig måte, bidrar du til å forhindre potensielle negative miljø- og helsekonsekvenser som skyldes feilaktig avfallshåndtering. Resirkulering av materialene bidrar til å bevare naturressursene.

I tilfeller der produkter av sikkerhets-, ytelseseller dataintegritetsårsaker krever en permanent tilkobling til et innebygd batteri, må dette batteriet bare skiftes av kvalifisert teknisk personell. Lever disse produktene etter endt levetid på et egnet innsamlingssted for resirkulering av batterier og elektrisk og elektronisk utstyr for å sikre at det håndteres riktig.

For alle andre batterier kan du se delen om hvordan du trygt tar ut batteriet fra produktet. Lever batteriet på egnet innsamlingssted for resirkulering av brukte batterier.

Kommunen, det lokale renovasjonsselskapet eller forretningen hvor du kjøpte produktet eller batteriet, kan gi mer informasjon om avhending av dette produktet og batteriene.

#### **Merknad om litiumbatteriet**

Ikke utsett batteriet for ekstrem varme, for eksempel direkte sollys, ild eller lignende.

#### **Ansvarsfraskrivelse i forhold til tjenester som tilbys av tredjeparter**

Tjenester som tilbys av tredjeparter kan endres, deaktiveres midlertidig eller avsluttes uten forhåndsvarsel. Sony er ikke ansvarlig i slike situasjoner.

### Viktig merknad

#### **Forsiktig**

SONY SKAL UNDER INGEN OMSTENDIGHETER VÆRE ANSVARLIG FOR TILFELDIGE ELLER INDIREKTE SKADER, FØLGESKADER ELLER ANDRE SKADER, INKLUDERT, MEN IKKE BEGRENSET TIL, TAP AV FORTJENESTE, TAP AV INNTEKT, TAP AV DATA, MANGLENDE EVNE TIL Å BRUKE PRODUKTET ELLER RELATERT UTSTYR, NEDETID OG KJØPERENS TID PÅ GRUNN AV ELLER SOM FØLGE AV BRUKEN AV DETTE PRODUKTET, MASKINVAREN OG/ELLER PROGRAMVAREN.

Dette produktet inneholder en radiosender. I henhold til UNECE-forskrift nr. 10 har produsenter av kjøretøy rett til å innføre visse krav til installasjon av radiosendere i kjøretøy.

Les bruksanvisningen for bilen eller kontakt bilprodusenten eller bilforhandleren før du installerer dette produktet i kjøretøyet ditt.

#### **Nødsamtaler**

Denne BLUETOOTH-håndfrienheten for bil og den elektroniske enheten som er koblet til håndfrienheten, drives via radiosignaler, mobilnettverk og telefonnettverk samt funksjoner som programmeres av brukeren. Tilkobling er ikke garantert under alle forhold. Unngå derfor å være avhengig utelukkende av elektroniske enheter for viktig kommunikasjon (for eksempel medisinske nødssituasjoner).

#### **Om BLUETOOTH-kommunikasjon**

- Mikrobølger fra BLUETOOTH-enheter kan påvirke betjeningen av elektroniske medisinske enheter. Slå av denne enheten og andre BLUETOOTHenheter på følgende steder fordi de kan forårsake en ulykke.
	- på steder med lettantennelig gass, for eksempel sykehus, tog, fly eller bensinstasjoner i nærheten av automatiske dører eller
	- brannalarmer
- Denne enheten støtter sikkerhetsfunksjoner som er i samsvar med BLUETOOTH-spesifikasjonen for sikker tilkobling under kommunikasjon ved hjelp av trådløs BLUETOOTH-teknologi. Denne sikkerheten kan imidlertid være utilstrekkelig avhengig av innstillingen. Vær forsiktig når du utfører kommunikasjon ved hjelp av trådløs BLUETOOTH-teknologi.
- Vi påtar oss ikke noe ansvar for informasjon som fanges opp under BLUETOOTH-kommunikasjon.

Hvis du har spørsmål om eller problemer med enheten som ikke er beskrevet i denne håndboken, kontakter du den nærmeste Sony-forhandleren.

# **Innhold**

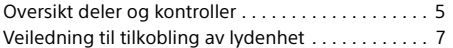

# **[Komme i gang](#page-8-0)**

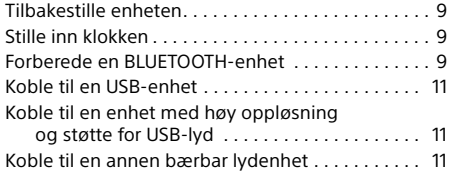

# **[Lytte til radio](#page-11-0)**

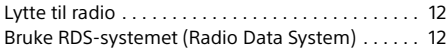

# **[Avspilling](#page-12-0)**

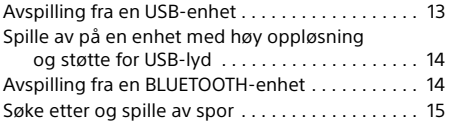

# **Ringe med håndfri [\(bare via BLUETOOTH\)](#page-14-1)**

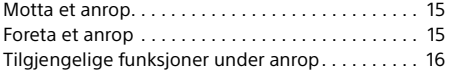

# **[Nyttige funksjoner](#page-15-1)**

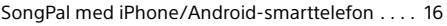

### **[Innstillinger](#page-17-0)**

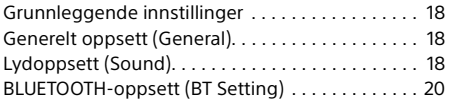

# **[Ytterligere informasjon](#page-21-0)**

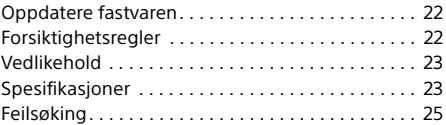

# **[Tilkobling/installasjon](#page-29-1)**

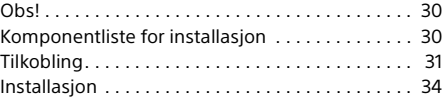

Hvis du vil ha mer informasjon om programvaren som brukes av denne enheten, kan du se **Viktig informasjon om programvare** på sidene på slutten av denne bruksanvisningen.

# <span id="page-4-0"></span>Oversikt deler og kontroller

# Hovedenhet

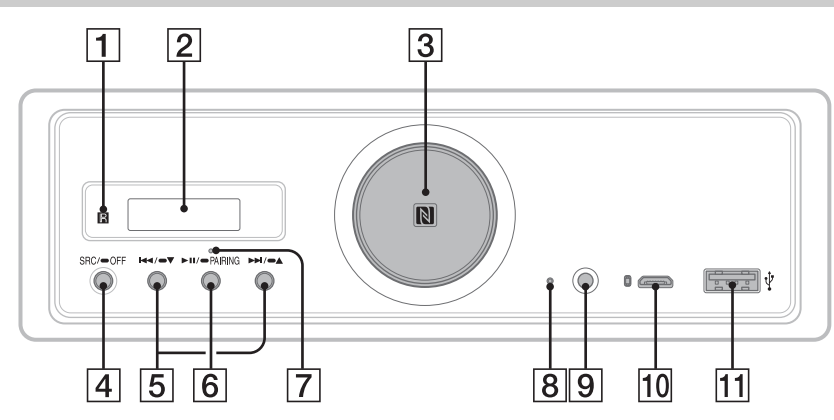

- I denne bruksanvisningen er prosedyrer forklart hovedsaklig for fjernkontrollen med mindre annet er angitt.
- **Tilgiengelige knapper lyser, avhengig av den** valgte kilden.

#### **Mottaker for fjernkontrollen**

**Skjerm**

#### **Volumbryter**

Drei for å justere volumet.

#### **N-Mark**

Berør med en NFC-kompatibel smarttelefonen for å opprette en Bluetooth®-tilkobling.

#### **SRC (kilde)**

Slå på strømmen. Bytt kilde.

#### $\bullet$  OFF

Hold inne i ett sekund for å slå av kilden og vise klokken.

Hold inne i minst to sekunder for å slå av strømmen og displayet. Hvis enheten og displayet er slått av,

kan du ikke bruke fjernkontrollen.

 **/ (forrige/neste)** USB1/USB2: Hopp over spor. Tuner: Motta lagrede radiostasjoner.

#### $\blacktriangleright$   $\blacktriangleright$   $\blacktriangleright$   $\blacktriangle$  (album  $-\ell$ +)

USB1/USB2: Hold inne for å hoppe over album. Tuner: Hold inne for å stille inn radiostasjon automatisk.

 **(spille av/stoppe midlertidig)**

USB1/USB2: Starte avspilling/stoppe avspilling midlertidig. Når avspilling er stoppet midlertidig, blinker lampen på enheten. Tuner: Bytt bånd.

#### **PAIRING ([side 10](#page-9-0))**

Hold inne i 2 sekunder for å gå til standbymodusen BLUETOOTH-gruppering.

- **BLUETOOTH-lampe**
- **Tilbakestillingsknapp ([side 9](#page-8-1))**
- **AUX-inngangskontakt**
- **USB-port av typen mikro-B (for USB-DAC)**
- **USB-port av typen A (for USB1)** Lading av den tilkoblede enheten (USB High-lading) støttes også.

# RM-X262-fjernkontroll

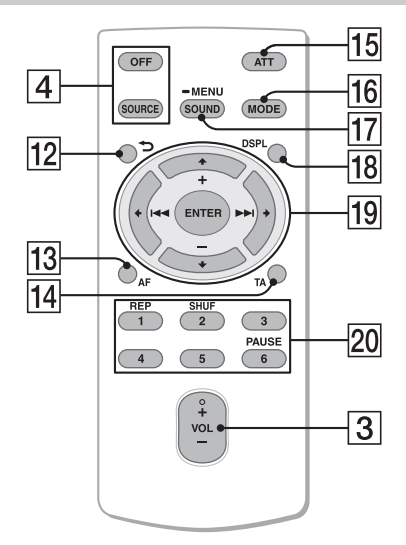

VOL +-knappen (volum) har en forhøyning.

- **(tilbake)** Gå tilbake til forrige skjerm.
- **AF (alternative frekvenser)**  Slå FA-funksjonen på/av.
- **TA (trafikkmelding)**  Slå TA-funksjonen på/av.
- **ATT (demping)** Demp lyden. Trykk på nytt for å avbryte

dempingen.

**MODE ([side 12](#page-11-3))**

#### **SOUND\*1\*2**

Gå direkte til lydmenyen.

#### $-MENU*1$

Hold inne for å åpne innstillingsmenyen.

- \*1 Ikke tilgjengelig når BT-telefonen er valgt.
- \*2 Ikke tilgjengelig når den optiske utgangen er aktivert, eller kilden er deaktivert av og klokken vises.

#### **DSPL (display)**

Endre displayelementer.

#### *<u><sub>19</sub>* ←/↑/↓/→</u>

Velg et oppsettelement osv. **ENTER**

Angi det valgte elementet.

### **/ (forrige/neste)**

USB1/USB2: Hopp over spor. Tuner: Still inn radiostasjonen automatisk. Hold inne for å stille inn manuelt.

#### **+/– (album +/–)**

USB1/USB2: Hopp over album. Tuner: Motta lagrede radiostasjoner.

#### **Tallknapper (1 til 6)**

Motta lagrede radiostasjoner. Hold inne for å lagre stasjoner.

#### **REP (gjenta) SHUF (tilfeldig rekkefølge) PAUSE**

Fjern beskyttelsesfilmen før bruk.

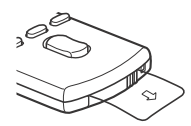

# <span id="page-6-0"></span>Veiledning til tilkobling av lydenhet

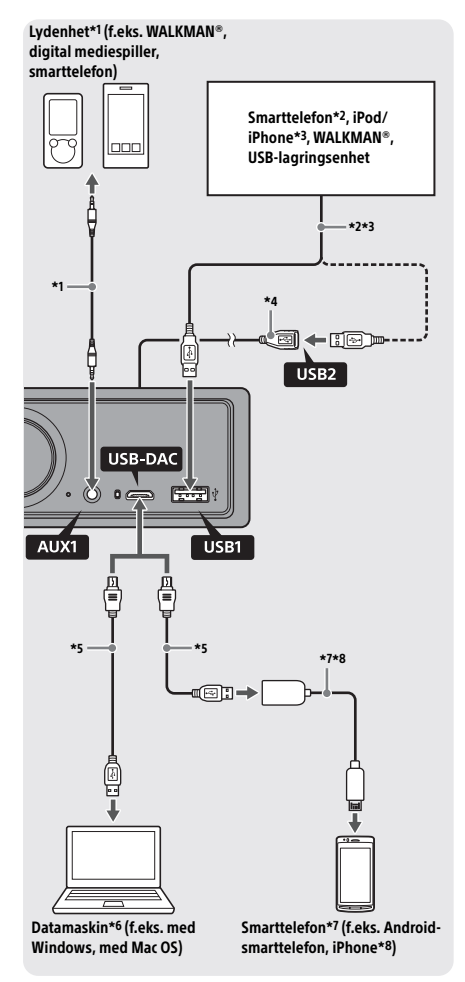

#### **For din egen sikkerhet**

Hvis du vil hindre en trafikkulykke, må du sørge for at de tilkoblede kablene ikke forstyrrer kollisjonsputesystemet eller kjøringen.

- \*1 Lydenhet med en stereominikontakt. Når du kobler til, kreves det en stereominikontakt (medfølger ikke). Ikke bruk en hvilken som helst type kontakt, som eventuelt kan forstyrre dashbordet i bilen.
- \*2 Bare en smarttelefon i MSC-modus er tilgjengelig. Når du kobler til en smarttelefon, kreves det en riktig USB-kabel (medfølger ikke).
- \*3 Når du kobler til en iPod/iPhone, kreves det en USB-kabel for iPod/iPhone (medfølger ikke).
- \*4 Bruk USB-kabelen (medfølger).
- \*5 Bruk en riktig USB-kabel (USB-støpsel av type A til USB-støpsel av type mikro-B) (medfølger ikke).
- \*6 Hvis du vil spille av lydfiler med høy oppløsning, bruker du lydavspillingsprogrammet Hi-Res Audio Player eller Media Go. Når du bruker Hi-Res Audio Player: For Windows kreves det at du installerer riktig

driver på datamaskinen. For Mac OS kreves det ingen driver.

Når du bruker Media Go:

For Windows kreves det at du installerer riktig driver på datamaskinen. Media Go støttes ikke for Mac OS. Hvis du vil ha mer informasjon, går du til kundestøtteområdet som er oppført på baksiden av denne bruksanvisningen.

- \*7 Når du kobler til en Android-smarttelefon, kreves det en USB OTG-kabel (medfølger ikke). Nedlasting av en riktig app for avspilling av lydfiler med høy oppløsning kreves, avhengig av smarttelefonen.
- \*8 Når du kobler til en iPhone/iPod, kreves det en spesialkabel (medfølger ikke). Denne kabelen er kanskje ikke tilgjengelig i ditt land eller område.

Design og spesifikasjoner kan endres uten nærmere varsel.

# Formater som lydfiler med høy oppløsning kan spilles av i

Avspillbare filformater, samplingsfrekvenser og bitdybder varierer avhengig av om USB-port av type A eller USB-port av type mikro-B brukes.

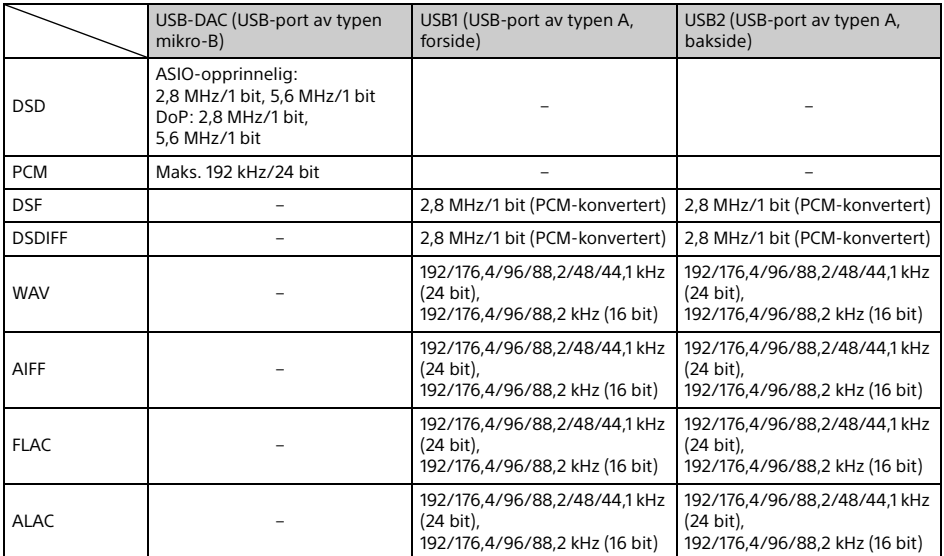

# <span id="page-8-0"></span>Komme i gang

# <span id="page-8-1"></span>Tilbakestille enheten

Før du bruker enheten for første gang, etter du har byttet bilbatteri eller endret på tilkoblinger, må du tilbakestille enheten.

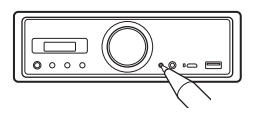

#### **Merk**

Hvis du trykker på tilbakestillingsknappen, slettes klokkeinnstillingen og deler av det lagrede innholdet.

# <span id="page-8-2"></span>Stille inn klokken

Bruk fjernkontrollen til å gjøre følgende.

- 1 Hold inne MENU, trykk på  $\uparrow$  eller  $\downarrow$  for å velge [General], og trykk deretter på ENTER.
- <span id="page-8-4"></span>2 Trykk på  $\uparrow$  eller  $\downarrow$  for å velge [Clock] Adjust], og trykk deretter på ENTER. Tidsangivelsen blinker.
- 3 Trykk på  $\uparrow$  eller  $\downarrow$  for å angi time og minutt. Trykk på  $\leftarrow$  eller  $\rightarrow$  for å flytte den digitale indikatoren.
- 4 Trykk på ENTER etter at du har angitt minuttet.

Innstillingen er fullført, og klokken starter.

**Slik viser du klokken**

Trykk på DSPL.

# <span id="page-8-3"></span>Forberede en BLUETOOTH-enhet

Du kan lytte til musikk eller ringe med håndfri avhengig av den BLUETOOTH-kompatible enheten, for eksempel en smarttelefon, mobiltelefon eller lydenhet (heretter kalt "BLUETOOTH-enhet" hvis ikke noe annet er angitt. Les bruksanvisningen som fulgte med enheten, hvis du vil ha mer informasjon om tilkobling.

Det finnes to måter å koble til BLUETOOTHenheten på:

- **Ettrykksfunksjon for den NFC-kompatible BLUETOOTH-enheten.**
- **Manuell tilkobling.**

Før du kobler til enheten, bør du dempe volumet på denne enheten for å unngå høy lyd.

### Tilkobling med en smarttelefon med ettrykksfunksjon (NFC)

Ved å holde N-merket på enheten inntil en \*NFC-kompatibel smarttelefon, grupperes enheten automatisk med smarttelefonen, og det opprettes en tilkobling.

\* NFC (Near Field Communication) er en teknologi som muliggjør trådløs kommunikasjon med kort rekkevidde mellom forskjellige enheter, for eksempel mobiltelefoner og IC-koder. Takket være NFC-funksjonen kan du enkelt opprette datakommunikasjon ved å holde det relevante symbolet eller det merkede stedet på NFCkompatible enheter mot hverandre.

For en smarttelefon med Android™ OS 4.0 eller tidligere må du laste ned appen NFC Easy Connect fra Google Play™. Appen er kanskje ikke tilgiengelig i alle land/områder.

1 Aktiver NFC-funksjonen på smarttelefonen.

Les bruksanvisningen som fulgte med smarttelefonen hvis du vil ha mer informasjon.

2 Hold N-merket på smarttelefonen mot N-merket på enheten.

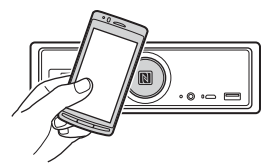

Kontroller at BLUETOOTH-lampen på enheten lyser.

#### **Slik kobler du fra med ettrykksfunksjon**

Hold N-merket på smarttelefonen mot N-merket på enheten på nytt.

#### **Merknader**

- Vær forsiktig når du håndter smarttelefonen ved tilkobling for å unngå riper.
- Ettrykkstilkoblingen kan ikke utføres hvis enheten allerede er koblet til en annen NFC-kompatibel enhet. I så fall må du koble fra den andre enheten og opprette tilkobling til smarttelefonen på nytt.

# Gruppering og tilkobling med en BLUETOOTH-enhet

Den første gangen du oppretter tilkobling til en BLUETOOTH-enhet, er det nødvendig med felles registrering (kalt "gruppering"). Gruppering sørger for at denne enheten og den andre enheten gjenkjenner hverandre.

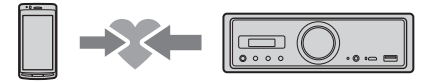

- 1 Plasser BLUETOOTH-enheten innen én meter fra denne enheten.
- <span id="page-9-0"></span>2 Hold inne  $\blacktriangleright$ II på enheten i mer enn 2 sekunder.

Alternativt kan du holde inne MENU på fjernkontrollen, velge [BT Setting]  $\rightarrow$  [Pairing], og deretter trykke på ENTER.

BLUETOOTH-lampen på enheten blinker (mens enheten er i standbymodusen for gruppering).

- 3 Utfør gruppering på BLUETOOTHenheten slik at den registrerer denne enheten.
- 4 Velg [RSX-GS9], som vises på displayet på BLUETOOTH-enheten.

Hvis modellnavnet ikke vises, gjentar du fra trinn 2.

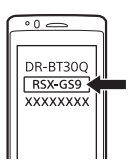

### 5 Hvis en tilgangskode\* må angis på BLUETOOTH-enheten, angir du [0000].

\* Tilgangskoden kalles kanskje "Tilgangsnøkkel", "PIN-kode", "PIN-nummer" eller "Passord", avhengig av enheten.

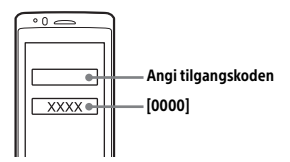

Når BLUETOOTH-lampen er gruppert, lyser den på enheten.

6 Velg denne enheten på BLUETOOTHenheten for å opprette BLUETOOTHtilkoblingen.

#### **Merk**

Denne enheten kan ikke registreres av en annen enhet mens den kobles til en BLUETOOTH-enhet. Hvis du vil aktivere registrering, går du til grupperingsmodusen og søker etter denne enheten fra en annen enhet.

#### **Slik starter du avspilling**

Se ["Avspilling fra en BLUETOOTH-enhet" \(side 14\)](#page-13-1) for mer informasjon.

#### **Slik avbryter du gruppering**

Utfør trinn 2 for å avbryte grupperingsmodusen etter at denne enheten og BLUETOOTH-enheten er gruppert.

### Tilkobling med en gruppert BLUETOOTH-enhet

For at en gruppert enhet skal kunne brukes, må den kobles til denne enheten. Noen grupperte enheter kobles til automatisk.

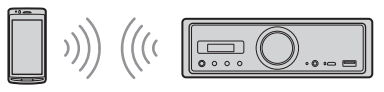

<span id="page-9-1"></span>1 Hold inne MENU på fjernkontrollen, velg [BT Setting]  $\rightarrow$  [BT Signal], og trykk deretter på ENTER.

Kontroller at BLUETOOTH-lampen på enheten lyser.

- 2 Aktiver BLUETOOTH-funksjonen på BLUETOOTH-enheten.
- 3 Koble BLUETOOTH-enheten til denne enheten.

### **Slik kobler du til den sist tilkoblede enheten fra denne enheten**

Aktiver BLUETOOTH-funksjonen på BLUETOOTH-enheten. Trykk på SOURCE (SRC), og velg deretter [BT Phone]\* eller [BT Audio]. Trykk på ENTER for å koble til en mobiltelefon eller på PAUSE for å koble til en lydenhet.

\* Bare tilgjengelig når SongPal-tilkobling er opprettet.

#### **Merk**

Mens du strømmer BLUETOOTH-lyd, kan du ikke opprette en tilkobling med en mobiltelefon fra denne enheten. Opprett tilkobling med denne enheten fra mobiltelefonen i stedet.

#### **Tips**

Når BLUETOOTH-signalet er på: Når tenningen er slått på, kobles denne enheten automatisk til den sist tilkoblede mobiltelefonen.

#### **Slik installerer du mikrofonen**

Se ["Installere mikrofonen" \(side 34\)](#page-33-1) for mer informasjon.

# <span id="page-10-0"></span>Koble til en USB-enhet

- 1 Demp volumet på enheten.
- 2 Koble USB-enheten til USB-porten av type A.

Bruk en USB-kabel for iPod/iPhone (medfølger ikke) til å koble til en iPod/iPhone.

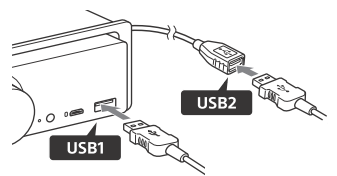

# <span id="page-10-1"></span>Koble til en enhet med høy oppløsning og støtte for USB-lyd

- 1 Demp volumet på enheten.
- 2 Koble en datamaskin med høy oppløsning og støtte for USB-lyd, smarttelefon eller digital mediespiller til USB-porten av typen mikro-B. Se ["Veiledning til tilkobling av lydenhet" \(side 7\)](#page-6-0)  for mer informasjon.

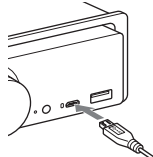

# <span id="page-10-2"></span>Koble til en annen bærbar lydenhet

- 1 Demp volumet på enheten.
- 2 Koble den bærbare lydenheten til AUX-inngangen (stereominikontakt) på enheten med en tilkoblingsledning (medfølger ikke)\*.
	- \* Ikke bruk en hvilken som helst type kontakt, som eventuelt kan forstyrre dashbordet i bilen.

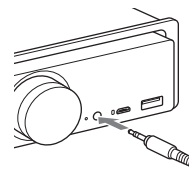

Når du oppretter inngangstilkoblingen på høye nivå, refererer du til AUX2 i Tilkobling for mer informasjon [\(side 31\)](#page-30-0).

3 Trykk på SRC for å velge [AUX1]. Eventuelt kan du velge [AUX2] for inngangstilkoblingen på høyt nivå.

#### **Slik tilpasser du volumnivået på den tilkoblede enheten til andre kilder (bare for AUX1)**

Start avspilling på den bærbare lydenheten med et moderat volum, og still inn ditt normale lyttevolum på enheten.

Hold inne MENU, og velg deretter [Sound] > [AUX Level] ([side 19\)](#page-18-0).

# <span id="page-11-0"></span>Lytte til radio

# <span id="page-11-1"></span>Lytte til radio

Hvis du vil lytte til radio, trykker du på SOURCE (SRC) for å velge [Tuner].

Bruk fjernkontrollen til å gjøre følgende.

# <span id="page-11-3"></span>Lagre automatisk (BTM)

- 1 Trykk på MODE for å skifte bånd (FM1, FM2, FM3, MW eller LW). Alternativt kan du trykke på **>II** på enheten for å endre båndet.
- 2 Hold inne MENU, trykk på  $\uparrow$  eller  $\downarrow$  for å velge [General], og trykk deretter på ENTER.
- 3 Trykk på  $\uparrow$  eller  $\downarrow$  for å velge [BTM], og trykk deretter på ENTER. Enheten lagrer stasjoner på tallknappene i rekkefølge etter frekvens.

# Stasjonssøk

1 Trykk på MODE for å skifte bånd (FM1, FM2, FM3, MW eller LW). Alternativt kan du trykke på >II på enheten for å endre båndet.

### 2 Utfør stasjonssøk.

#### Slik søker du manuelt

Hold inne  $\leftarrow$  eller  $\rightarrow$  for å finne den omtrentlige frekvensen, og trykk deretter  $p\land \leftarrow$  eller  $\rightarrow$  flere ganger for å finjustere den ønskede frekvensen.

#### Slik søker du automatisk

Trykk på  $\leftarrow$  eller  $\rightarrow$ . (Alternativt kan du holde inne K4 eller EDI på enheten i mer enn 1 sekund.)

Søket stopper når enheten stiller inn på en stasjon.

# Lagre manuelt

1 Mens den stasjonen du vil lagre, mottas, holder du inne en tallknapp (1 til 6) til [MEM] vises.

### Motta lagrede stasjoner

1 Velg båndet, og trykk deretter på en tallknapp (1 til 6). Alternativt kan du trykke på  $\blacktriangleleft$  eller på enheten.

# <span id="page-11-2"></span>Bruke RDS-systemet (Radio Data System)

Bruk fjernkontrollen til å gjøre følgende.

# <span id="page-11-4"></span>Angi alternative frekvenser (AF) og trafikkmeldinger (TA)

AF søker kontinuerlig etter stasjonene med sterkest frekvens. TA sender aktuell trafikkinformasjon eller trafikkprogrammer (TP) hvis de mottas.

1 Trykk på AF for å velge [AF ON] eller [AF OFF], og trykk på TA for å velge [TA ON] eller [TA OFF].

#### **Slik lagrer du RDS-stasjoner med AF- og TA-innstillingen**

Du kan forhåndsinnstille RDS-stasjoner sammen med en AF/TA-innstilling. Angi AF/TA, og lagre deretter stasjonen med BTM eller manuelt. Hvis du forhåndsinnstiller manuelt, kan du også forhåndsinnstille andre stasjoner enn RDS-stasjoner.

#### **Slik mottar du nødmeldinger**

Når AF eller TA er aktivert, avbryter nødmeldinger den valgte kilden automatisk.

#### **Slik justerer du volumnivået for trafikkmeldinger**

Nivået lagres i minnet for kommende trafikkmeldinger uavhengig av det vanlige volumnivået.

#### **Slik beholder du ett regionalt program (REGIONAL)**

Når AF- og REGIONAL-funksjonen er aktivert, byttes det ikke til en sending på en annen regional stasjon med sterkere frekvens. Hvis du forlater det regionale programmets mottaksområde, setter du [Regional] til [Off] i [General] under FM-mottak ([side 18\)](#page-17-3).

Denne funksjonen fungerer ikke i Storbritannia og enkelte andre steder.

#### **Local Link-funksjon (bare i Storbritannia)**

Med denne funksjonen kan du velge andre lokale stasjoner i området, selv om de ikke er lagret på tallknappene.

Under FM-mottak trykker du på en tallknapp (1 til 6) der en lokal stasjon er lagret. Trykk på en tallknapp for den lokale stasjonen innen fem sekunder. Gjenta fremgangsmåten til den lokale stasjonen mottas.

#### **Slik viser du PS-navnet (programtjeneste)** Trykk på DSPL.

# <span id="page-12-0"></span>**Avspilling**

# <span id="page-12-1"></span>Avspilling fra en USB-enhet

I denne bruksanvisningen brukes "iPod" som en generell betegnelse for iPod-funksjonene på en iPod og iPhone, med mindre noe annet er angitt i teksten eller illustrasjonene.

Hvis du vil ha mer informasjon om kompatibiliteten for iPod-enheten din, kan du se ["Om iPod" \(side 22\)](#page-21-3)  eller gå til støttesiden som er angitt på baksiden av denne bruksanvisningen.

USB-enheter av typen MSC (Mass Storage Class) og USB, for eksempel en USB Flash-enhet, digital mediespiller eller Android-smarttelefon, som overholder USB-standarden, kan brukes. Avhengig av den digitale mediespilleren eller Android-smarttelefonen kan det være nødvendig å velge MSC for USB-tilkoblingsmodus. (En USBenhet i MTP-modus er ikke tilgjengelig.)

#### **Music-mappen (Musikk) og dens plassering (under tilkobling til USB-enheten)**

Lagre lydfilene i en mappe kalt Music (Musikk), og plasser mappen direkte under rotmappen til USB-enheten. Ellers gjenkjenner ikke enheten lydfiler.

#### **Merknader**

- Hvis du vil ha mer informasjon om kompatibiliteten for USB-enheten din, går du til kundestøtteområdet som er angitt på baksiden av denne bruksanvisningen.
- Under USB-avspilling støttes ikke funksjonen for rask spoling bakover/forover.
- Enheten begynner å lese filstrukturen for den tilkoblede enheten under avspilling.
- [\*] vises på skjermen mens enheten leser filstrukturen til den tilkoblede enheten. Når [\*] vises, kan du ikke hoppe over et spor eller et album (mappe).
- Under USB-avspilling via USB-porten av type A konverteres en DSD-fil på den tilkoblede enheten til PCM-format.
- Avspilling av følgende filer støttes ikke: WMA/AAC:
	- opphavsrettsbeskyttede filer
	- DRM-filer (Digital Rights Management) WMA:
	- filer med komprimering uten datatap
	- flerkanals lydfiler
- Det vil ta omtrent 150 sekunder å gjenkjenne totalt 2 000 lydfiler i 200 mapper på USB-enheten.
- Det tar kanskje litt tid før enheten gjenkjenner USBenheten hvis enhetens filstruktur har blitt oppdatert.
- Før du kobler til USB-enheten, må du velge USB1 eller USB2. Hvis en USB-enhet med oppdatert filstruktur blir koblet til mens enheten og skjermen er slått av, eller uten å velge USB1 eller USB2, gjenkjenner ikke enheten den siste filstrukturen til enheten.

1 Koble en USB-enhet til USB-porten av type A ([side 11](#page-10-0)). Avspillingen starter. (Det kan ta en stund før

avspillingen starter, avhengig av filstrukturen.)

### 2 Juster volumet på denne enheten.

**Slik stopper du avspilling midlertidig** Trykk på **>II**.

#### **Slik fjerner du enheten**

Stopp avspillingen, og fjern deretter enheten.

#### **Slik viser du samplingsfrekvensen og bitdybden til lydfilen som spilles av** Trykk på DSPL under avspilling.

**Merknader**

- Når DSD-avspilling utføres via USB1 eller USB2, vises samplingsfrekvensen og bitdybden før filen konverteres til PCM-format.
- Når en iPod/iPhone kobles til USB1 eller USB2, vises ikke samplingsfrekvensen og bitdybden.

#### **Advarsel for iPhone**

Når du kobler til en iPhone via USB, styres telefonanropets volum av iPhone-enheten og ikke av denne enheten. Ikke øk volumet på enheten under et anrop, fordi lyden plutselig kan bli veldig høy når anropet avsluttes.

# <span id="page-13-0"></span>Spille av på en enhet med høy oppløsning og støtte for USB-lyd

Hvis du vil ha mer informasjon om kompatibiliteten for USB-lydenheten med høy oppløsning og det DSD-støttede lydavspillingsprogrammet eller -appen, kan du se kundestøtteområdet som er angitt på baksiden av denne bruksanvisningen.

#### **For din egen sikkerhet**

- Ikke bruk enheten med høy oppløsning og støtte for USB-lyd mens du kjører.
- Før du starter bilen, må du kontrollere at enheten med høy oppløsning og støtte for USB-lyd ikke spiller med høy lyd under avspilling (spesielt under opprinnelig DSD-avspilling).
- 1 Koble en enhet med høy oppløsning og støtte for USB-lyd til USB-porten av typen mikro-B ([side 11](#page-10-1)).
- 2 Betjen enheten for å starte avspilling.
- 3 Juster volumet på denne enheten.

#### **Slik stopper du avspillingen**

Betjen enheten for å stoppe avspilling. Kontrollene på enheten eller fjernkontrollen fungerer ikke.

### **Slik fjerner du enheten**

Stopp avspillingen, og fjern deretter enheten.

#### **Slik viser du samplingsfrekvensen og bitdybden til lydfilen som spilles av**

Trykk på DSPL under avspilling. Informasjonen vises for eksempel på følgende måte: [192/24]: 192 kHz/24 bit [DSD 5,6 MHz]: 5,6 MHz/1 bit

#### **Merknader**

- Synkronisert avspilling utføres når samplingsfrekvensen og bitdybden er identisk med verdien for neste eller forrige spor.
- Hvis samplingsfrekvensen og bitdybden som vises, ikke er riktige, kontrollerer du innstillingene for enheten og tilkoblingen.
- Opprinnelig DSD-avspilling utføres for en DSD-fil på enheten som er koblet til via en USB-port av typen mikro-B. Under avspilling må du kontrollere at den opprinnelige DSD-avspillingen på enheten med høy oppløsning og støtte for USB-lyd utføres riktig. Samsvarende datagrensesnitt, samplingsfrekvens og bitdybde:
	- $-$  PCM:
		- Maks. 192 kHz/24 bit
	- $-$  DSD:
		- ASIO-opprinnelig: 2,8 MHz/1 bit, 5,6 MHz/1 bit DoP: 2,8 MHz/1 bit, 5,6 MHz/1 bit

# <span id="page-13-1"></span>Avspilling fra en BLUETOOTH-enhet

Du kan spille av innhold på en tilkoblet enhet som støtter BLUETOOTH A2DP (Advanced Audio Distribution Profile). Det anbefales å bruke en LDAC-støttet enhet.

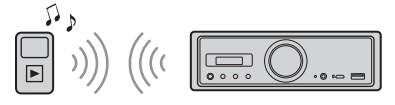

- 1 Opprett BLUETOOTH-tilkobling med lydenheten ([side 9](#page-8-3)).
- 2 Trykk på SRC for å velge [BT Audio]. Alternativt kan du trykke på SOURCE på fjernkontrollen.
- **3** Betjen lydenheten for å starte avspillingen.
- 4 Juster volumet på denne enheten.

#### **Merknader**

- Selv om kilden endres på denne enheten, stopper ikke avspilling på lydenheten.
- [BT Audio] vises ikke på skjermen mens SongPalappen kjører via BLUETOOTH-funksjonen.

#### **Slik tilpasser du volumnivået på BLUETOOTH-enheten med andre kilder**

Start avspilling på BLUETOOTH-lydenheten med et moderat volum, og still inn ditt normale lyttevolum på enheten.

Hold inne MENU, og velg deretter [BT Setting] > [BTA Level] ([side 20\)](#page-19-1).

#### **Slik bruker du bare SBC-kodeken**

Hold inne MENU på fjernkontrollen, og sett deretter [Audio Codec] i [BT Setting] til [SBC] ([side 20\)](#page-19-2).

# <span id="page-14-0"></span>Søke etter og spille av spor

Bruk fjernkontrollen til å gjøre følgende. For iPod-en er verken gjentakende avspilling eller avspilling i tilfeldig rekkefølge tilgjengelig.

# Gjentakende avspilling og avspilling i tilfeldig rekkefølge

1 Under USB1- eller USB2-avspilling trykker du på REP eller SHUF flere ganger for å velge ønsket avspillingsmodus.

Det kan ta litt tid før avspillingen i den valgte avspillingsmodusen starter.

Modus for gjentakende avspilling:

- $-$  [Repeat Track] spiller av sporet kontinuerlig.
- $-[Repeat Album]$  spiller av sporene i albumet (mappen) kontinuerlig.

 $-$  [Repeat OFF] avbryter gjentakende avspilling.

- Modus for avspilling i tilfeldig rekkefølge: [Shuffle Device] spiller av alle sporene
- i Music-mappen (Musikk) i tilfeldig rekkefølge.
- [Shuffle OFF] avbryter avspilling i tilfeldig rekkefølge.

#### **Merknader**

- Under gjentakende avspilling kan du ikke velge modusen for avspilling i tilfeldig rekkefølge. Under avspilling i tilfeldig rekkefølge kan du bare velge [Repeat Track], og du kan ikke velge [Repeat Album].
- [Shuffle Device] er bare tilgjengelig når gjentakende avspilling er deaktivert.
- Når avspilling i tilfeldig rekkefølge utføres eller avbrytes, starter avspillingen fra det første sporet i Music-mappen (Musikk).
- Når avspilling i tilfeldig rekkefølge utføres og [Repeat Track] er valgt, trykker du på  $\blacktriangleright\blacktriangleright$  for å avbryte [Repeat Track] og starte avspilling i tilfeldig rekkefølge på nytt fra det første sporet i Music-mappen (Musikk).
- Under avspilling i tilfeldig rekkefølge, er ikke listevisningen i SongPal tilgjengelig. Hvis du vil aktivere listevisningen, avbryter du modus for avspilling i tilfeldig rekkefølge.

# <span id="page-14-1"></span>Ringe med håndfri (bare via BLUETOOTH)

Hvis du vil bruke en mobiltelefon, kobler du den til denne enheten. Se ["Forberede en](#page-8-3)  [BLUETOOTH-enhet" \(side 9\)](#page-8-3) for mer informasjon. Bare når SongPal-tilkoblingen er opprettet, blir [BT Phone] tilgjengelig under valg av kilden.

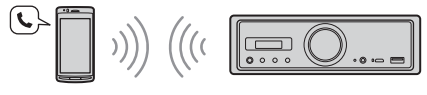

Bruk kontrollene på enheten til å gjøre følgende.

# <span id="page-14-2"></span>Motta et anrop

1 Trykk på en knapp når det mottas et anrop med ringelyd.

Telefonsamtalen starter.

#### **Merk**

Ringelyden og stemmen til den andre parten kommer bare fra lydenheten som er koblet til FRONT AUDIO OUT.

#### **Slik avviser du et anrop**

Hold inne følgende knapp:

- alle andre knapper enn SRC i 2 sekunder.
- SRC i 1 eller 2 sekunder.

### **Slik avslutter du et anrop**

Trykk på SRC.

# <span id="page-14-3"></span>Foreta et anrop

Du kan foreta et anrop bare via SongPal. Se ["SongPal med iPhone/Android-smarttelefon"](#page-15-2)  [\(side 16\)](#page-15-2) for mer informasjon.

# <span id="page-15-0"></span>Tilgjengelige funksjoner under anrop

#### **Slik justerer du ringevolumet**

Drei volumknappen når du mottar et anrop.

#### **Slik justerer du talevolumet til den andre parten**

Drei volumknappen under en samtale.

#### <span id="page-15-4"></span>**Slik justerer du volumet til den andre parten (justering av mikrofonforsterkning)**

Trykk på  $\blacktriangleleft$  under en samtale. Tilgjengelige volumnivåer: [MIC High], [MIC Low], [MIC Middle].

#### <span id="page-15-5"></span>**Slik reduserer du ekko og støy (ekkodemping/støydempingsmodus)**

Trykk på  $\blacktriangleleft$  under en samtale. Tilgjengelige moduser: [ECNC 1], [ECNC 2].

#### **Slik bytter du mellom håndfrimodus og håndholdtmodus**

Under en samtale trykker du på ▶Ⅱ for å veksle telefonanropslyden mellom enheten og mobiltelefonen.

#### **Merk**

Funksjonen er ikke tilgjengelig på alle mobiltelefoner.

# <span id="page-15-1"></span>Nyttige funksjoner

# <span id="page-15-2"></span>SongPal med iPhone/Androidsmarttelefon

Du må laste ned den siste versjonen av SongPal-appen fra App Store for iPhone eller fra Google Play for Androidsmarttelefoner.

#### **Merknader**

 Av sikkerhetsmessige årsaker må du følge lokale trafikklover og -regler. Ikke bruk appen mens du kjører.

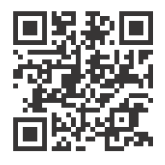

- SongPal er en app som brukes til å kontrollere Sony-lydenheter som er kompatible med SongPal, med iPhone/
- Android-smarttelefonen din. Hvilke funksjoner som kan kontrolleres med SongPal, varierer avhengig av hvilken enhet som er tilkoblet.
- Les informasjonen på iPhone/Androidsmarttelefonen din for å bruke SongPal-funksjoner.
- Du finner mer informasjon om SongPal ved å gå til følgende URL:
- http://rd1.sony.net/help/speaker/songpal/ Besøk nettstedet nedenfor og se hvilke iPhone/ Android-smarttelefonmodeller som er kompatible. For iPhone: Gå til App Store For Android-smarttelefoner: Gå til Google Play

# <span id="page-15-3"></span>Opprette tilkobling med SongPal

- 1 Opprett BLUETOOTH-tilkobling med iPhone/Android-smarttelefonen ([side 9](#page-8-3)).
- 2 Start SongPal-appen.

Tilkoblingen til iPhone/Android-smarttelefonen starter.

Hvis du vil ha informasjon om betjeningsfunksjonene på iPhone/Androidsmarttelefonen, kan du se i hjelpen for appen.

#### **Hvis enhetsnummeret vises**

Kontroller at nummeret vises (f.eks. 123456), og velg deretter [Yes] (Ja) på iPhone/Androidsmarttelefonen.

# Velge kilde eller app

Du kan velge ønsket kilde eller app på iPhone/ Android-smarttelefonen på denne enheten.

#### **Slik velger du kilde**

Trykk på SOURCE gjentatte ganger.

#### **Merk**

Når Innstillinger er valgt, fungerer ikke kontrollene bortsett fra volumet på enheten og fjernkontrollen. Betjen iPhone/Android-smarttelefonen.

#### **Slik viser du kildelisten**

Trykk på kildelisteikonet i SongPal-appen.

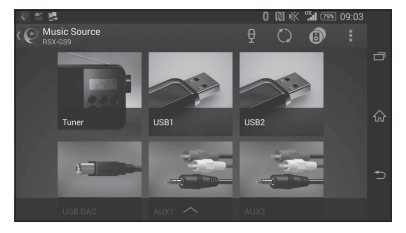

# Meddelelse av forskjellig informasjon med stemmeveiledning (bare Androidsmarttelefoner)

Når enheten tar imot SMS-meldinger eller meldinger fra Twitter/Facebook/kalenderen eller lignende, leses de opp automatisk via lydenheten som er koblet til FRONT AUDIO OUT.

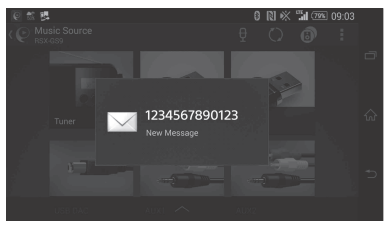

Hvis du vil ha mer informasjon om innstillinger, kan du se i hjelpen for appen.

# Svare på en SMS (bare Androidsmarttelefoner)

Du kan svare på en melding.

- **1** Trykk på svarikonet i SongPal-appen. Skjermbildet for meldingsinnlegging vises.
- **2** Si en svarmelding med talegjenkjenning. Listen over meldingskandidater vises.
- **3** Trykk på den ønskede meldingen. Meldingen sendes.

Hvis du vil ha mer informasjon, kan du se i hjelpen for programmet.

# Angi lyd- og skjerminnstillinger

Du kan justere innstillinger for lyd og skjerm via iPhone/Android-smarttelefonen.

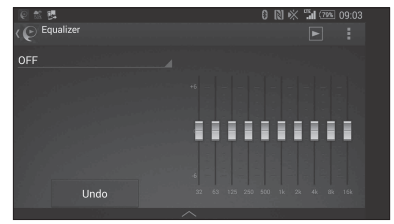

Hvis du vil ha mer informasjon om innstillinger, kan du se i hjelpen for appen.

# <span id="page-17-1"></span><span id="page-17-0"></span>Grunnleggende innstillinger

Du kan velge innstillinger i følgende oppsettskategorier: Generelt oppsett (General), lydoppsett (Sound), BLUETOOTH-oppsett (BT Setting) Innstilling med SongPal er også tilgjengelig  $($ side 16 $)$ . (Når BT Phone er valgt, er bare BLUETOOTHoppsettet tilgjengelig.)

Bruk fjernkontrollen til å gjøre følgende.

1 Hold inne MENU, trykk på  $\uparrow$  eller  $\downarrow$  for å velge oppsettskategorien, og trykk deretter på ENTER.

Hvilke alternativer som kan angis, varierer avhengig av kilde og innstillinger.

2 Trykk på  $\uparrow$  eller  $\downarrow$  for å velge alternativene, og trykk deretter på ENTER.

**Gå tilbake til forrige skjermbilde** Trykk på  $\bigcirc$ .

# Generelt oppsett (General)

**Clock Adjust** ([side 9](#page-8-4))

#### <span id="page-17-4"></span>**Dimmer**

Dimmer skjermen: [ON], [OFF], [Auto]. ([Auto] er bare tilgjengelig når belysningskontrolledningen er tilkoblet og taklampen er på).

#### **Optical Out**

Velger innstillingen for den optiske utgangen: [OFF], [48kHz], [96kHz]. (Volumkontrollen på enheten fungerer ikke når den er satt til [48kHz] eller [96kHz].)

**BTM** (best tuning memory) ([side 12\)](#page-11-3) (Bare tilgjengelig når tuneren er valgt.)

#### <span id="page-17-3"></span>**Regional**

Begrenser mottaket til en bestemt region: [ON], [OFF]. (Bare tilgjengelig med FM-mottak.)

#### **Firmware**

(Bare tilgjengelig når kilden er deaktivert og klokken vises.)

Ser etter eller oppdaterer fastvareversjonen. Hvis du vil ha mer informasjon, går du til kundestøtteområdet som er oppført på baksiden av denne bruksanvisningen. Version

Viser gjeldende fastvareversjon.

#### Update

Starter prosessen med å oppdatere fastvaren: [NO], [YES].

Det tar et par minutter å oppdatere fastvaren. Under oppdateringen må du ikke slå AV tenningen.

# <span id="page-17-2"></span>Lydoppsett (Sound)

Denne oppsettmenyen kan også åpnes ved å trykke på SOUND. Hvis [Optical Out] er satt til [48kHz] eller [96kHz], er ikke denne oppsettmenyen tilgjengelig.

#### **Subwoofer**

(Automatisk satt til [OFF] når [Optical Out] er satt til [48kHz] eller [96kHz].) (Ikke tilgjengelig under opprinnelig DSD-avspilling når USB-DAC er valgt.) Sub Level (basshøyttalernivå) Justerer volumnivået til basshøyttaleren: [+10dB] – [0dB] – [-10dB]. Sub Phase (basshøyttalerfase) Velger basshøyttalerfasen: [Normal], [Reverse]. LPF Freq (lavpassfilterfrekvens) Velger basshøyttalerens avkuttingsfrekvens: [OFF], [50Hz], [63Hz], [79Hz], [99Hz], [125Hz], [158Hz], [198Hz], [250Hz]. LPF Slope (lavpassfilterhelning) Velger LPF-helning (trer i kraft bare når [LPF Freq] er satt noe annet enn [OFF]): [SLP1] (-12dB/oct), [SLP2] (-24dB/oct), [SLP3] (-36dB/oct), [SLP4] (-48dB/oct). LPF Mode (lavpassfiltermodus) Definerer filtermodusen: [Mono], [Stereo]. HPF Freq (høypassfilterfrekvens) Velger front-/bakhøyttalerens avkuttingsfrekvens: [OFF], [50Hz], [63Hz], [79Hz], [99Hz], [125Hz], [158Hz], [198Hz], [250Hz]. HPF Slope (høypassfilterhelning) Velger HPF-helning (trer i kraft bare når [HPF Freq] er satt noe annet enn [OFF]): [SLP1] (-12dB/oct), [SLP2] (-24dB/oct), [SLP3] (-36dB/oct), [SLP4] (-48dB/oct).

**Sub DSD** (basshøyttaler-DSD) (Tilgjengelig under opprinnelig DSD-avspilling når USB-DAC er valgt.) LPF Freq (lavpassfilterfrekvens) Velger basshøyttalerens avkuttingsfrekvens: [OFF], [150Hz]. LPF Mode (lavpassfiltermodus) Definerer filtermodusen: [Mono], [Stereo].

#### **Pos Custom** (egendefinert posisjon)

Definerer [Custom] for [Pos Preset]. (Tilgjengelig når en annen kilde enn BT Phone er valgt.) (Automatisk satt til [OFF] når [Optical Out] er satt til [48kHz] eller [96kHz].)

**Front Left, Front Right, Rear Left, Rear Right, Subwoofer** (Fremre venstre, fremre høyre, bakre venstre, bakre høyre, basshøyttaler) Definerer avstanden fra ønsket posisjon til

høyttaleren. Innstillingsintervall: [0] – [350] cm

([Subwoofer] er ikke tilgjengelig under opprinnelig DSD-avspilling når USB-DAC er valgt.)

#### **Pos Preset** (forhåndsinnstilt posisjon)

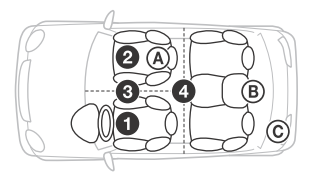

F/R Pos (fremre/bakre posisjon) Simulerer et naturlig lydfelt ved å forsinke lydutmatingen fra høyttalerne ut fra din posisjon:

- **O** [Front Left],
- **@** [Front Right],
- $\bigcirc$  [Front],

[ALL] (midt i bilen),

[Custom] (posisjon definert i [Pos Custom]),

[OFF] (ingen posisjon angitt)

Adjust Pos\* (juster posisjon) Finjusterer innstillingene for lytteposisjonen:

 $[-3] - [0] - [-3]$ .

Subwoofer\* (basshøyttalerposisjon)

- [Near],
- [Normal],
- $\circ$  [Far]

#### **EQ10 Preset**

Velger mellom ti equalizer-kurver eller deaktivert: [OFF], [R & B], [Rock], [Pop], [Dance], [Hip-Hop], [Electronica], [Jazz], [Soul], [Country], [Custom] (equalizer-kurve definert av SongPal). Innstillingen for equalizer-kurven kan lagres for hver kilde.

(Tilgjengelig når en annen kilde enn BT-telefon er valgt.) (Automatisk satt til [OFF] når [Optical Out] er satt til [48kHz] eller [96kHz].) (Ikke tilgjengelig under opprinnelig DSD-avspilling når USB-DAC er valgt.)

#### **Balance**

Justerer lydbalansen: [R-15] – [Center] – [L-15]. (Tilgjengelig når en annen kilde enn BT-telefon er valgt.) (Automatisk satt til [OFF] når [Optical Out] er satt til [48kHz] eller [96kHz].)

#### **Fader**

Justerer det relative nivået: [F-15] – [Center] – [R-15]. (Tilgjengelig når en annen kilde enn BT Phone er valgt.) (Automatisk satt til [OFF] når [Optical Out] er satt til [48kHz] eller [96kHz].)

#### **Loudness**

Forsterker bass- og diskantlyden slik at du får klar lyd ved lave volumnivåer: [OFF], [ON]. (Ikke tilgjengelig under opprinnelig DSD-avspilling når USB-DAC er valgt.)

**DSEE HX** (digital sound enhancement engine HX) Forbedrer digitalt komprimert lyd ved å gjenopprette høye frekvenser som gikk tapt ved komprimeringen. Denne innstillingen kan lagres for alle kilder bortsett fra tuneren eller AUX. Velger DSEE HX-modus: [OFF], [ON]. (Bare tilgjengelig når USB1, USB2, USB-DAC eller BT Audio er valgt.) (Automatisk satt til [OFF] når [Optical Out] er satt til en annen verdi enn [OFF].) (Ikke tilgjengelig under opprinnelig DSD-avspilling når USB-DAC er valgt.)

#### <span id="page-18-0"></span>**AUX Level** (bare for AUX1)

Justerer volumnivået for hver tilkoblet tilleggsenhet: [+18dB] – [0dB] – [-8dB]. Denne innstillingen eliminerer behovet for å justere volumnivået mellom kildene.

\* Vises ikke når [F/R Pos] er satt til [OFF].

# <span id="page-19-0"></span>BLUETOOTH-oppsett (BT Setting)

**BT Signal** (BLUETOOTH-signal) ([side 10](#page-9-1)) Aktiverer/deaktiverer BLUETOOTH-funksjonen.

**Pairing** (BLUETOOTH-gruppering) ([side 10\)](#page-9-0)

<span id="page-19-1"></span>**BTA Level** (BLUETOOTH-lydnivå) Justerer volumnivået for hver tilkoblet BLUETOOTH-enhet: [+6dB] – [0dB] – [-6dB]. Denne innstillingen eliminerer behovet for å justere volumnivået mellom kildene.

<span id="page-19-2"></span>**Audio Codec** (Lydkodek) Angir typen BLUETOOTH-lydkodek: [AUTO] (LDAC, AAC, SBC), [SBC]. (Ikke tilgjengelig via SongPal.)

**Auto Answer** (Autosvar)

Angir at denne enheten skal besvare innkommende anrop automatisk: [OFF], [3sec], [10sec].

#### <span id="page-19-3"></span>**Ring Tone** (Ringelyd)

Velger om ringelyden skal komme fra enheten eller den tilkoblede mobiltelefonen: [TONE 1] (denne enheten), [TONE 2] (mobiltelefon).

#### **BT Initialize**

Initialiserer alle BLUETOOTH-relaterte innstillinger (grupperingsinformasjon, enhetsinformasjon osv.): [NO], [YES]. Initialiser alle innstillinger når du skal kassere enheten.

# Innstilling for optisk utgang og tilgjengelige lydinnstillinger

Tilgjengelige lydinnstillinger varierer avhengig av innstillingen for optisk utgang og den valgte kilden.

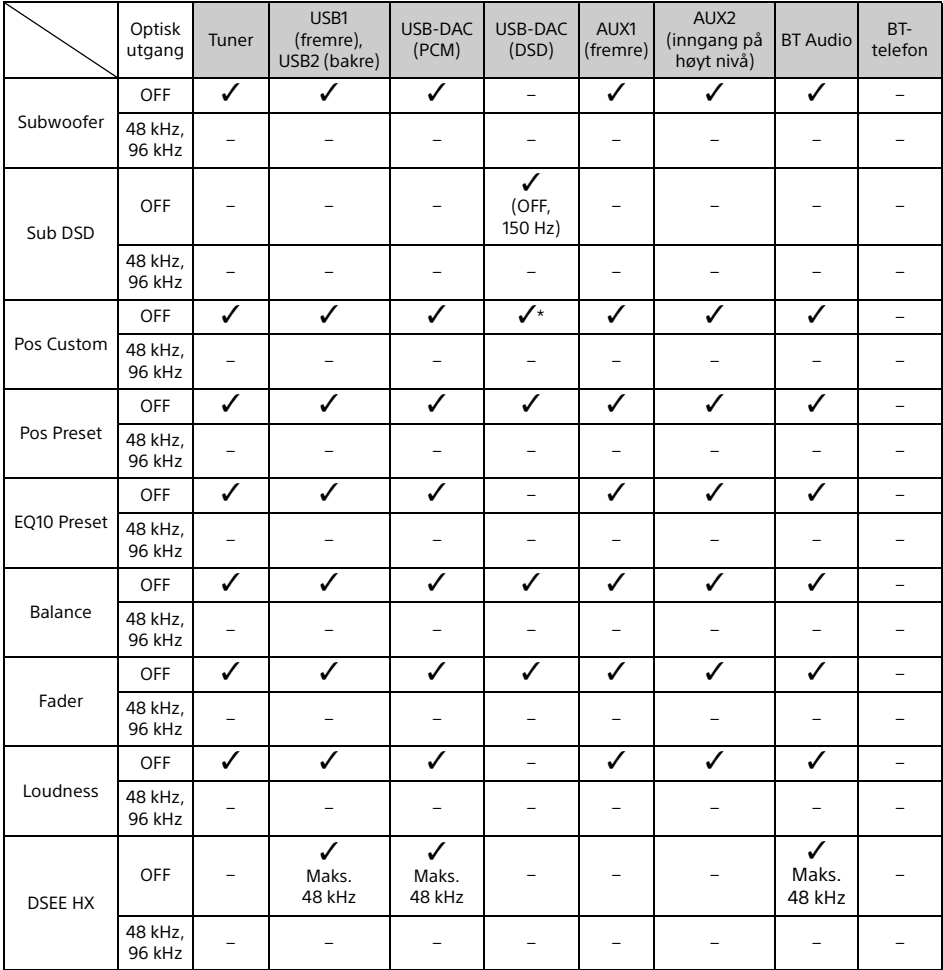

\* Bare [Subwoofer] i [Pos Custom] er utilgjengelig.

# <span id="page-21-0"></span>Ytterligere informasjon

# <span id="page-21-1"></span>Oppdatere fastvaren

Gå til kundestøtteområdet på baksiden og oppdater fastvaren i henhold til instruksjonene. Det tar et par minutter å oppdatere fastvaren. Under oppdateringen må du ikke slå AV tenningen.

#### **Merk**

Du må bruke en USB-enhet (medfølger ikke) til å oppdatere fastvaren. Lagre oppdateringsprogrammet på USB-enheten, koble enheten til USB1-porten (fremre), og utfør deretter oppdateringen. USB2-porten (bakre) kan ikke bruke til oppdateringen.

# <span id="page-21-2"></span>Forsiktighetsregler

- La enheten avkjøles først hvis bilen har stått parkert i direkte sollys.
- Ikke oppbevar lydenheter i bilen, fordi det kan forårsake funksjonsfeil på grunn av høye temperaturer i direkte sollys.
- Antennen strekkes ut automatisk, avhengig av biltypen.
- Når du bruker enheten i kalde omgivelser, kan det føles litt tungt å dreie volumknappen.

#### **Slik opprettholder du høy lydkvalitet** Ikke søl væske på enheten.

### Avspillingsrekkefølge lydfiler

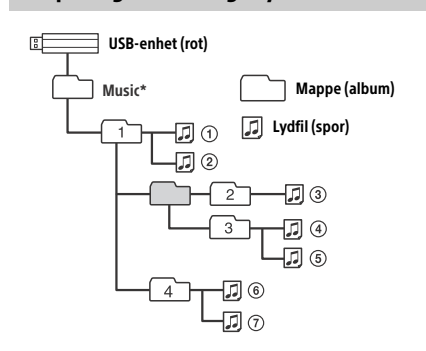

\* Det er ingen begrensninger i mappenavnet Music (Musikk) under rotmappen når det gjelder store eller små bokstaver. (Både "Music", "music" og "MUSIC" er gyldig.)

# <span id="page-21-3"></span>Om iPod

 Du kan koble til følgende iPod-modeller. Oppdater iPod-enhetene dine med den nyeste programvaren før bruk.

Kompatible iPhone-/iPod-modeller

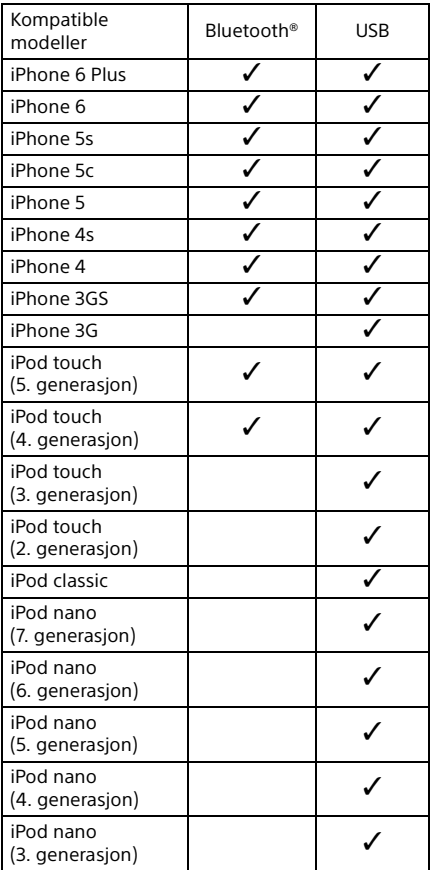

 "Made for iPod" og "Made for iPhone" betyr at et elektronisk tilbehør har blitt laget spesielt for enten iPod eller iPhone, og at det er sertifisert av utvikleren til å oppfylle Apples ytelsesstandarder. Apple er ikke ansvarlig for betjening av denne enheten eller samsvaret med sikkerhetsstandarder og regulerende standarder. Merk at bruken av dette tilbehøret med iPod eller iPhone kan påvirke trådløsytelsen.

Hvis du har spørsmål om eller problemer med enheten som ikke er beskrevet i denne håndboken, kontakter du den nærmeste Sony-forhandleren.

# <span id="page-22-0"></span>Vedlikehold

#### **Bytte litiumbatteriet på fjernkontrollen**

Under normale forhold varer batteriet ca. ett år. (Levetiden kan være kortere, avhengig av bruksforholdene.)

Når batteriet blir svakere, blir rekkevidden til fjernkontrollen redusert.

#### **FORSIKTIG**

Fare for eksplosjon hvis batteriet byttes på feil måte. Bytt bare med samme eller tilsvarende type.

+-siden skal vende opp

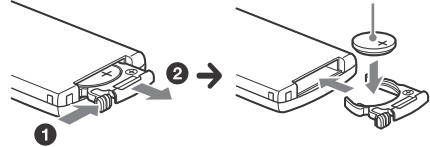

#### **Merknader om litiumbatteriet**

- Sørg for at litiumbatteriet oppbevares utilgjengelig for barn. Hvis batteriet skulle svelges ved et uhell. må lege oppsøkes umiddelbart.
- Tørk batteriet med en tørr klut for å sørge for god kontakt.
- Legg merke til hvilken vei du skal plassere polene på batteriet.
- Ikke bruk en metallpinsett til å holde batteriet. Det kan føre til kortslutning.

#### **ADVARSEL**

Batteriet kan eksplodere hvis det håndteres på feil måte.

Du må ikke lade opp, demontere eller kaste batteriet på åpne flammer.

# <span id="page-22-1"></span>Spesifikasjoner

#### Tuneren

#### **FM**

Innstillingsområde: 87,5–108,0 MHz Antennetilkobling: Ekstern antennekontakt Mellomfrekvens: FM CCIR: -1.956,5 til -487,3 kHz og +500,0 til +2.095,4 kHz Tilgjengelig følsomhet: 8 dBf Selektivitet: 75 dB ved 400 kHz Signal/støy-forhold: 73 dB Separasjon: 50 dB ved 1 kHz Frekvensrespons: 20–15.000 Hz **MW/LW** Innstillingsområde:

MW: 531–1 602 kHz LW: 153–279 kHz Antennetilkobling: Ekstern antennekontakt Følsomhet: MW: 26 μV, LW: 50 μV

### <span id="page-22-2"></span>USB-spiller

Grensesnitt: USB (høy hastighet) Maks. strømstyrke: 1,5 A (kompatibel med USB BC1.2) Maksimalt antall gjenkjennelige mapper: 997 (inkludert Music-mappen (Musikk) under rotmappen) Maksimalt antall gjenkjennelige spor: 10 000 Tilsvarende kodek: MP3 (.mp3): 16/22,05/24/32/44,1/48 kHz, 16 – 320 kbps

(CBR/VBR) AAC (.m4a, .mp4, .3gp): 16/22,05/24/32/44,1/48/88,2/96 kHz, 16 – 320 kbps (CBR/VBR)

WMA (.wma):

32/44,1/48 kHz, 16 – 320 kbps (CBR/VBR) WAV (.wav):

16/22,05/24/32/44,1/48/88,2/96/176,4/ 192 kHz (16/24 bit)

AIFF (.aiff, .aif):

32/44,1/48/88,2/96/176,4/192 kHz (16/24 bit)

FLAC (.flac):

16/22,05/24/32/44,1/48/88,2/96/176,4/ 192 kHz (16/24 bit)

ALAC (.m4a):

16/22,05/24/32/44,1/48/88,2/96/176,4/ 192 kHz (16/24 bit)

DSD (DSF/DSDIFF)\* (.dsf, .dff):

2,8 MHz (1 bit)

\* via USB-porten av typen A, PCM-konvertering utføres under avspilling.

### USB-DAC-spiller

Grensesnitt: USB-port av typen mikro-B Signal-til-støy-forhold: 117 dB (ved 1 kHz) Frekvensrespons: 20 Hz – 90 kHz (-3 dB) Harmonisk forvrengning: 0,007 % eller mindre (ved 1 kHz) Samsvarende datagrensesnitt, samplingsfrekvens og bitdybde: PCM: Maks. 192 kHz/24 bit ncn-ASIO-opprinnelig: 2,8 MHz/1 bit, 5,6 MHz/1 bit DoP: 2,8 MHz/1 bit, 5,6 MHz/1 bit

### Trådløs kommunikasjon

Kommunikasjonssystem: BLUETOOTH Standard versjon 3.0 Utgang: BLUETOOTH Standard Power Class 2  $(maks +4$  dBm) Maksimal kommunikasjonsrekkevidde: Fri sikt, ca. 7 m\*1 Frekvensbånd: 2,4 GHz-bånd (2,4000–2,4835 GHz) Modulasjonsmåte: FHSS Kompatible BLUETOOTH-profiler\*2: A2DP (Advanced Audio Distribution Profile) 1.3 AVRCP (Audio Video Remote Control Profile) 1.5 HFP (Handsfree Profile) 1.6 SPP (Serial Port Profile) Tilsvarende kodek: SBC (.sbc), AAC (.m4a) og LDAC (.ldac)

- \*1 Den faktiske rekkevidden varierer avhengig av faktorer som hindringer mellom enhetene, magnetiske felt rundt en mikrobølgeovn, statisk elektrisitet, mottaksfølsomhet, antenneytelse, operativsystem, programvare osv.
- \*2 BLUETOOTH-standardprofiler angir formålet med BLUETOOTH-kommunikasjon mellom enheter.

### Generelt

DAC-enhet (Digital Audio Converter): ES9018S av ESS Technology, Inc.

Effekt:

Terminal for lydutganger (FRONT, REAR, SUB) Utgang for antenne/forsterker (REM OUT) Terminal for optisk utgang:

Innganger:

Inngangsterminal på høyt nivå (3 V – 12 V) Inngang for fjernkontroll Antenneinngang MIC-inngang AUX-inngang (stereominikontakt): USB-port av typen A (fremre, bakre) USB-port av typen mikro-B Strømkrav: 12 V likestrømsbilbatteri (minus (jord)) Nominell strømforbruk: 10 A

Dimensjoner:

Ca. 178 mm × 50 mm × 167 mm (b/h/d)

Monteringsdimensjoner: Ca. 182 mm  $\times$  53 mm  $\times$  154 mm (b/h/d) Vekt: Ca. 1,5 kg Pakkens innhold: Hovedenhet (1) Fjernkontroll (1): RM-X262 Mikrofon (1) Komponenter for installasjon og tilkoblinger (1 sett) USB-kabel (1)

Design og spesifikasjoner kan endres uten nærmere varsel.

# **Opphavsrett**

Bluetooth®-merket og -logoene er registrerte varemerker som eies av Bluetooth SIG, Inc., og enhver bruk av slike merker hos Sony Corporation er på lisens. Andre varemerker og -navn tilhører de respektive eierne.

N-Mark er et varemerke eller et registrert varemerke som tilhører NFC Forum, Inc. i USA og i andre land.

Windows Media er enten et registrert varemerke eller et varemerke som tilhører Microsoft Corporation i USA og/eller andre land.

Dette produktet er beskyttet av visse opphavsrettigheter tilhørende Microsoft Corporation. Bruk eller distribusjon av slik teknologi utenfor dette produktet er forbudt uten en lisens fra Microsoft eller et av Microsofts godkjente datterselskaper.

iPhone, iPod, iPod classic, iPod nano og iPod touch er varemerker som tilhører Apple Inc. og er registrert i USA og andre land. App Store er et servicemerke for Apple Inc.

MPEG Layer-3-lydkodingsteknologi og -patenter er benyttet med lisens fra Fraunhofer IIS og Thomson.

Google, Google Play og Android er varemerker som tilhører Google Inc.

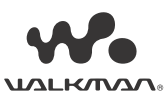

WALKMAN®- og WALKMAN®-logoen er registrerte varemerker for Sony Corporation.

LDAC™ og LDAC-logoen er varemerker for Sony Corporation.

#### **libFLAC**

Copyright (C) 2000–2009 Josh Coalson Opphavsrett (c) 2011-2013 Xiph.org Foundation

Videredistribusjon og bruk i kildeform og binær form, med eller uten endring, er tillatt så sant følgende betingelser er oppfylt:

- Videredistribusjon av kildekode må beholde opphavsrettsmerknaden ovenfor, listen over betingelser og ansvarsfraskrivelsen nedenfor.
- Videredistribusjon i binær form må reprodusere opphavsrettsmerknaden ovenfor, listen over betingelser og ansvarsfraskrivelsen nedenfor i dokumentasjonen og/eller annet materiale som følger med distribusjonen.
- Verken navnet på Xiph.org Foundation eller navnene på bidragsyterne kan brukes til å reklamere for eller fremheve produkter som er utledet av denne programvaren, uten spesifikk skriftlig tillatelse på forhånd.

DENNE PROGRAMVAREN LEVERES AV OPPHAVSRETTSEIERNE OG BIDRAGSYTERNE "SOM DEN ER", OG DE FRASKRIVER SEG ALLE DIREKTE ELLER INDIREKTE GARANTIER, INKLUDERT, MEN IKKE BEGRENSET TIL, INDIREKTE GARANTIER OM SALGBARHET OG ANVENDELIGHET FOR ET SÆRSKILT FORMÅL. XIPH.ORG FOUNDATION ELLER BIDRAGSYTERNE SKAL UNDER INGEN OMSTENDIGHETER VÆRE ANSVARLIGE FOR DIREKTE, INDIREKTE, TILFELDIGE, SPESIELLE, EKSEMPELMESSIGE ELLER KONSEKVENSMESSIGE SKADER (INKLUDERT, MEN IKKE BEGRENSET TIL, INNKJØP AV ERSTATNINGSVARER ELLER -TJENESTER, TAP AV BRUK, DATA ELLER INNTEKTER ELLER FORRETNINGSAVBRUDD), UANSETT HVORDAN DE OPPSTÅR OG UANSETT TEORIER OM ANSVARLIGHET ETTER KONTRAKT, OBJEKTIVT ANSVAR ELLER SUBJEKTIVT ANSVAR (INKLUDERT UAKTSOMHET OG ANNET), SOM OPPSTÅR PÅ NOEN SOM HELST MÅTE GJENNOM BRUK AV DENNE PROGRAMVAREN, SELV OM DE HAR FÅTT INFORMASJON OM MULIGHETEN FOR SLIKE SKADER.

# <span id="page-24-0"></span>**Feilsøking**

Følgende sjekkliste kan hjelpe deg med å løse eventuelle problemer med enheten. Kontroller tilkoblingen og bruksanvisningen før du går gjennom sjekklisten nedenfor. Hvis du vil ha mer informasjon om hvordan du bruker sikringen og fjerner enheten fra dashbordet, kan du se ["Tilkobling/installasjon" \(side 30\).](#page-29-1) Hvis problemet ikke blir løst, går du til kundestøtteområdet som er angitt på baksiden av denne bruksanvisningen.

### Generelt

#### **Enheten får ikke strøm.**

- → Hvis enheten og displayet er slått av, kan du ikke betjene enheten med fjernkontrollen.
	- Slå på enheten ved å trykke på SRC på enheten.

#### **Ingen eller veldig lav lyd.**

- → Posisionen til fader-kontrollen [Fader] er ikke stilt inn for et system med to høyttalere.
- → Volumet på enheten og/eller tilkoblet enhet er veldig lavt.
	- Øk volumet på enheten og den tilkoblede enheten.

#### **Minnet er slettet.**

- → Du har trykt på tilbakestillingsknappen. Lagre i minnet på nytt.
- → Strømtilførselsledningen eller batteriet er frakoblet eller ikke riktig tilkoblet.

#### **Lagrede stasjoner og riktig klokkeslett er slettet. Sikringen har gått. Det kommer lyd fra enheten når tenningens**

**posisjon endres.**

→ Ledningene er ikke satt i riktig i bilens ekstra strømkontakt for tilbehør.

#### **Visningen forsvinner fra skjermen.**

- → [Dimmer] (lysdemper) er satt til [ON] [\(side 18\)](#page-17-4).
- → Visningen på skjermen forsvinner hvis du holder OFF inne.
	- $-$  Hold inne SRC på enheten til displayet vises.

#### **Betjeningsknappene fungerer ikke.**

- → Tilkoblingen er ikke riktig.
	- $-$  Kontroller tilkoblingen til enheten. Hvis problemet vedvarer, trykker du på tilbakestillingsknappen [\(side 9](#page-8-1)). Innholdet i minnet slettes. Av hensyn til din egen sikkerhet må du ikke tilbakestille enheten mens du kjører.

### Radiomottak

# **Stasjoner tas ikke imot.**

**Lyden forstyrres av støy.**

- → Tilkoblingen er ikke riktig.
	- Kontroller tilkoblingen av bilantennen.
	- $-$  Hvis bilantennen ikke strekkes ut automatisk, bør du kontrollere tilkoblingen av kontrolledningen til antennen.

#### **Det er ikke mulig å forhåndsinnstille stasjoner.**

→ Radiosignalet er for svakt.

#### RDS

#### **Søket (SEEK) starter etter noen sekunders lytting.**

- → Stasjonen er ikke en TP-stasjon, eller signalet er for dårlig.
	- Deaktiver TA ([side 12](#page-11-4)).

#### **Ingen trafikkmeldinger.**

- $\rightarrow$  Aktiver TA [\(side 12](#page-11-4)).
- $\rightarrow$  Stasionen sender ingen trafikkmeldinger til tross for at den er en TP-stasjon.
	- $-$  Still inn på en annen stasjon.

#### **Programtjenestenavnet blinker.**

- → Det finnes ingen alternativ frekvens for den aktuelle stasjonen.
	- Trykk på l<</a> / Trykk på later/>→ programtjenestenavnet blinker. [PI Seek] vises og enheten begynner å søke etter en annen frekvens med samme PI-data (programidentifikasjon).

### Avspilling fra USB-enhet

#### **Du kan ikke spille av elementer via en USB-hub.**

→ Denne enheten gjenkjenner ikke USB-enheter via en USB-hub.

#### **Det tar lengre tid å spille av fra en USB-enhet.**

→ USB-enheten inneholder mange filer eller en avansert filstruktur.

#### **Lyden er uregelmessig.**

- → Lyden kan bli uregelmessig ved bithastighet.
- DRM-filer (Digital Rights Management) spilles ikke av i enkelte tilfeller.

#### **Lydfilen kan ikke spilles av.**

- USB-enheter som er formatert med andre filsystemer enn FAT16, FAT32 eller exFAT, støttes ikke.\*
- \* Denne enheten har støtte for FAT16, FAT32 og exFAT, men enkelte USB-enheter støtter kanskje ikke alle disse FAT-versjonene. Hvis du vil ha mer informasjon, ser du bruksanvisningen for hver USB-enhet eller kontakter produsenten.

#### **Du kan ikke hoppe til neste eller forrige spor.**

 [\*] vises etter tilkobling til USB-enheten, noe som betyr at enheten er opptatt med å lese enhetens filstruktur. Vent til lesingen er fullført.

#### **Samplingsfrekvensen og bitdybden vises ikke, eller samplingsfrekvens og bitdybde som mangler samsvar, vises.**

- → Kontroller at innholdet på USB-enheten inneholder informasjonen for samplingsfrekvensen og bitdybden.
- Vent litt, og trykk på DSPL på nytt. Det kan ta en stund å lese informasjonen.
- → Når en iPod/iPhone kobles til USB1 eller USB2. vises ikke samplingsfrekvensen og bitdybden.

### Avspilling av USB DAC

#### **Ingen lyd.**

- $\rightarrow$  Kontroller at enheten med høy oppløsning og støtte for USB-lyd og enheten er riktig tilkoblet.
- $\rightarrow$  Kontroller at innstillingene for enheten med høy oppløsning og støtte for USB-lyd er riktig angitt.

#### **Samplingsfrekvensen og bitdybden vises ikke, eller samplingsfrekvens og bitdybde som mangler samsvar, vises.**

- $\rightarrow$  Kontroller at innstillingene for enheten med høy oppløsning og støtte for USB-lyd og lydavspillingsprogrammet eller -appen er riktig angitt.
- → Vent litt, og trykk på DSPL på nytt. Det kan ta en stund å lese informasjonen.
- → Bitdybden som vises på displayet, varierer kanskje i forhold til den faktiske bitdybden til lydfilen, avhengig av lydavspillingsprogrammet eller -appen.

### Bruk av datamaskin

#### **Ingen lyd, eller lyden gjengis ikke riktig.**

- **→** Enheten gjenkjenner ikke datamaskinen som en USB-enhet.
	- $-$  Start datamaskinen på nytt.
	- Installer driverprogramvaren Sony USB Device Driver på Windows-datamaskinen hvis den ikke er installert. Hvis du vil ha informasjon driverprogramvaren, går du til kundestøtteområdet som er angitt på baksiden av denne bruksanvisningen. Se hjelpeveiledningen for datamaskinen for informasjon om installasjonen.
- → Skru opp volumet på datamaskinen eller i programvaren.
- **→** Datamaskinen er koblet til enheten mens lydavspillingsprogrammet er i bruk.
	- $-$  Start lydavspillingsprogrammet på nytt på datamaskinen.
- → Kontroller at lydavspillingsprogrammet som brukes, er kompatibelt med lydfiler med høy oppløsning. Det anbefales å bruke Hi-Res Audio Player eller Media Go. Hvis du vil ha mer informasjon, går du til kundestøtteområdet som er oppført på baksiden av denne bruksanvisningen.
- → Datamaskinen går til standby-, hvile- eller dvalemodus under avspilling.
	- Start lydavspillingsprogrammet på nytt på datamaskinen.
- → Kontroller at innstillingene for lydenheten på datamaskinen er riktig angitt. Se bruksanvisningen som følger med datamaskinen, for mer informasjon.
- Avbryt lyddempingen på datamaskinen eller i lydavspillingsprogrammet.
- → Kontroller at CD-ROM-stasionen som støtter funksjonen for digital reproduksjon, brukes.

### NFC-funksjonen

#### **Tilkobling med One touch (NFC) er ikke mulig.**

- → BLUETOOTH-signalet for denne enheten er ikke slått på.
	- $-$  Hold inne MENU på fjernkontrollen, velg [BT Setting] → [BT Signal], og trykk deretter på ENTER.
- → Hvis smarttelefonen ikke svarer på berøring:
	- Kontroller at NFC-funksjonen på smarttelefonen er slått på.
	- Flytt N-Mark på smarttelefonen nærmere N-Mark på denne enheten.

 $-$  Ta ut smarttelefonen hvis du har deksel på den.

→ Følsomheten for NFC-mottak er avhengig av enheten.

Opprett BLUETOOTH-tilkoblingen manuelt hvis ettrykkstilkoblingen med smarttelefonen mislykkes flere ganger.

### BLUETOOTH-funksjon

#### **Den tilkoblede enheten kan ikke registrere denne enheten.**

- → Sette denne enheten i standbymodus under gruppering før grupperingen utføres.
- $\rightarrow$  Denne enheten kan ikke registreres av en annen enhet mens den er koblet til en BLUETOOTH-enhet.
	- Opphev den gjeldende tilkoblingen, og søk etter denne enheten fra en annen enhet.
- Angi utmating av BLUETOOTH-signalet på [\(side 10](#page-9-1)) når enhetsgrupperingen er fullført.

#### **Det går ikke an å koble til.**

- $\rightarrow$  Tilkoblingen styres fra den ene siden (denne enheten eller BLUETOOTH-enheten), ikke begge.
	- Koble til denne enheten fra en BLUETOOTHenhet eller omvendt.

#### **Navnet på den tilkoblede enheten vises ikke.**

→ Avhengig av statusen til den andre enheten er det ikke alltid mulig å hente navnet.

#### **Ingen ringelyd.**

- → Juster volumet ved å dreie volumknappen når du mottar et anrop.
- $\rightarrow$  Avhengig av den tilkoblede enheten sendes kanskje ikke ringelyden slik den skal. – Sett [Ring Tone] til [TONE 1] [\(side 20\)](#page-19-3).
- $\rightarrow$  Ringelyden sendes bare fra en lydenhet som er koblet til FRONT AUDIO OUT.
	- Koble en lydenhet til FRONT AUDIO OUT på enheten.

#### **Stemmen til den andre parten høres ikke.**

- $\rightarrow$  Talevolumet sendes bare fra en Ivdenhet som er koblet til FRONT AUDIO OUT.
	- Koble en lydenhet til FRONT AUDIO OUT på enheten.

#### **Den andre parten sier at volumet er for lavt eller høyt.**

 $\rightarrow$  Juster volumet til et passende nivå ved hjelp av mikrofonforsterkning ([side 16\)](#page-15-4).

#### **Det er ekko eller støy i telefonsamtaler.**

- $\rightarrow$  Reduser volumet.
- → Sett EC/NC-modus til [ECNC 1] eller [ECNC 2] ([side 16\)](#page-15-5).
- → Hvis annen omgivelsesstøy enn stemmen i telefonsamtalen er for høy, kan du prøve å dempe denne lyden.

Eksempel: Lukk vinduet slik at trafikkstøy dempes. Slå av klimaanlegget.

#### **Telefonens lydkvalitet er dårlig.**

- → Telefonens lydkvalitet er avhengig av mobiltelefonens mottakerforhold.
	- Flytt bilen til et sted der du får bedre mobilsignal hvis mottaket er dårlig.

#### **Volumet på den tilkoblede lydenheten er for lavt/høyt.**

→ Volumnivået varierer avhengig av lydenheten. Juster volumet på den tilkoblede lydenheten eller denne enheten.

#### **Lyden "hopper" under avspilling fra en BLUETOOTH-lydenhet.**

- Reduser avstanden mellom denne enheten og BLUETOOTH-lydenheten.
- → Hyis BLUETOOTH-lydenheten oppbevares i en veske som forstyrrer signalet, må du ta ut lydenheten ved bruk.
- → Det brukes flere BLUETOOTH-enheter eller andre enheter som sender ut radiobølger, i nærheten. Slå av de andre enhetene.
	- Øk avstanden til de andre enhetene.
- Avspillingen stopper midlertidig når det opprettes tilkobling mellom denne enheten og mobiltelefonen. Dette er ikke en feil.

#### **Den tilkoblede BLUETOOTH-lydenheten kan ikke betjenes.**

 Kontroller at den tilkoblede BLUETOOTHlydenheten støtter AVRCP.

#### **Noen funksjoner fungerer ikke.**

 Kontroller om den tilkoblede enheten støtter funksjonene det gjelder.

#### **Et anrop besvares utilsiktet.**

 Den tilkoblede telefonen er innstilt til å svare på anrop automatisk.

#### **Gruppering mislyktes på grunn av tidsavbrudd.**

→ Avhengig av den tilkoblede enheten kan det hende at tidsgrensen for gruppering er for kort. Prøv å utføre grupperingen innenfor tidsgrensen.

#### **BLUETOOTH-funksjonen virker ikke.**

 $\rightarrow$  Slå av enheten ved å holde inne OFF i minst to sekunder, og slå deretter på enheten på nytt.

#### **Det kommer ingen lyd fra bilhøyttalerne under håndfrianrop.**

 Hvis det ikke kommer lyd fra mobiltelefonen, må du stille inn mobiltelefonen slik at lyden kommer fra bilhøyttalerne.

### SongPal-betjening

#### **Appnavnet samsvarer ikke med den faktiske appen i SongPal.**

→ Start appen på nytt fra SongPal.

#### **Mens SongPal-appen kjører via BLUETOOTH, endres skjermen automatisk til [BT Audio].**

- → SongPal-appen eller BLUETOOTH-funksjonen ble avbrutt.
- $\rightarrow$  Start appen på nytt.

#### **SongPal-appen kobles automatisk fra når skjermen endres til [iPod1] eller [iPod2].**

- → SongPal-appen på iPhone/iPod støtter ikke iPod-avspilling.
	- Endre enhetens lydkilde til noe annet enn [iPod1] eller [iPod2], og opprett SongPaltilkoblingen ([side 16\)](#page-15-3).

### Feilmeldinger

#### For RDS:

**NO AF:** Ingen alternative frekvenser.

→ Trvkk på  $\blacktriangleleft$  />>I mens programtjenestenavnet blinker. Enheten begynner å søke etter en annen frekvens med samme PI-data (programidentifikasjon) ([PI Seek] vises).

#### **NO PI:** Ingen program-ID.

→ Det finnes ingen PI-data på stasjonen, eller enheten kan ikke følge stasjonen med de samme PI-dataene.

#### **NO TP:** Ingen trafikkprogrammer.

→ Enheten fortsetter å søke etter tilgjengelige TP-stasjoner.

### For avspilling fra USB-enhet:

#### **Device Error:** USB-enheten kan ikke brukes til å spille av.

→ Koble til USB-enheten på nytt.

**No Device:** USB-enheten er ikke tilkoblet eller gjenkjennes ikke.

- → Kontroller at USB-enheten eller USB-kabelen er ordentlig tilkoblet.
- → En USB-enhet i MTP-modus er ikke tilgjengelig. - Sett USB-tilkoblingsmodusen til MSC.

**No Music:** Det finnes ingen fil som kan spilles av.

- → Koble til en USB-enhet med filer som kan spilles av [\(side 23\)](#page-22-2).
- → Kontroller at Music-mappen (Musikk) er plassert direkte under rotmappen til USB-enheten, og at avspillbare filer er lagret i mappen.

**No Output:** Lydsignaler sendes ikke fra OPTICAL OUT-terminalen.

→ Ingen lyd sendes fra OPTICAL OUT mens den opprinnelige DSD-avspillingen utføres via USB-porten av typen mikro-B.

**No Support:** USB-enheten støttes ikke.

- $\rightarrow$  Hvis du vil ha mer informasion om kompatibiliteten for USB-enheten din, går du til kundestøtteområdet som er angitt på baksiden av denne bruksanvisningen.
- → USB-hubber støttes ikke.

**Overload:** USB-enheten er overbelastet.

- → Koble fra USB-enheten, og trykk på SRC for å velge en annen kilde.
- → Det er en feil på USB-enheten, eller det er tilkoblet en enhet som ikke støttes.

**Please Wait:** Leser informasjon.

→ Vent til lesingen er fullført og avspillingen starter automatisk. Dette kan ta litt tid avhengig av filstrukturen.

### For BLUETOOTH-funksjon:

**No Device:** BLUETOOTH-enheten er ikke tilkoblet eller gjenkjennes ikke.

→ Kontroller at USB-enheten er ordentlig tilkoblet. og at BLUETOOTH-tilkoblingen er opprettet med BLUETOOTH-enheten.

### For SongPal-betjening:

**APP List:** Innholdslisten til USB-enheten vises. → Lukk listen i appen for å kunne bruke knappene.

**APP Menu:** En innstillingsskjerm i appen vises.

 Avslutt innstillingsskjermen i appen for å kunne bruke knappene.

**Disconnect:** Appen er koblet fra.

→ Opprett SongPal-tilkoblingen ([side 16](#page-15-3)).

**Open APP:** SongPal-appen kjører ikke.  $\rightarrow$  Start appen.

**Settings:** En lydinnstilling, generell innstilling eller BLUETOOTH-innstilling for appen vises.

 Avslutt innstillingsskjermen i appen for å kunne bruke knappene.

Kontakt nærmeste Sony-forhandler hvis problemet vedvarer.

# <span id="page-29-1"></span><span id="page-29-0"></span>Tilkobling/installasjon

# <span id="page-29-2"></span>Obs!

- **Dra alle jordledninger til et felles jordingspunkt.**
- Sørg for at ledningene ikke er klemt under en skrue eller sitter fast i bevegelige deler (f.eks. setet).
- Slå av tenningen før du oppretter tilkoblinger for å unngå kortslutning.
- Når du oppretter strømtilkoblinger, må du koble til kontakten  $\omega$  først, og deretter til kontakten  $\omega$ .
- Koble strømtilførselsledningen ⑥ til enheten og høyttalerne før tilkobling til kontakten for eksternt utstyr.
- Sørg for å isolere åpne ledninger med isoleringstape av sikkerhetsårsaker.

#### **For din egen sikkerhet**

Hvis du vil hindre en trafikkulykke, må du sørge for at de tilkoblede kablene ikke forstyrrer kollisjonsputesystemet eller kjøringen.

# Forsiktighetsregler

- Velg installasjonssted nøye, slik at enheten ikke hindrer normal bilkjøring.
- Ikke plasser systemet i områder som utsettes for støv, skitt, mye vibrasjon eller høy temperatur, for eksempel i direkte sollys eller i nærheten av varmeapparatet.
- Bruk bare de medfølgende monteringsfestene, slik at installasjonen blir sikkert utført.

#### **Merknad om strømtilførselsledningen (gul)**

Når du kobler til denne enheten i kombinasjon med andre stereokomponenter, må strømstyrken til den elektriske kretsen til bilen, som enheten er tilkoblet, være høyere enn summen av strømstyrken på sikringen til hver komponent.

#### **Justere monteringsvinkelen**

Juster monteringsvinkelen til mindre enn 45°.

# <span id="page-29-3"></span>Komponentliste for installasjon

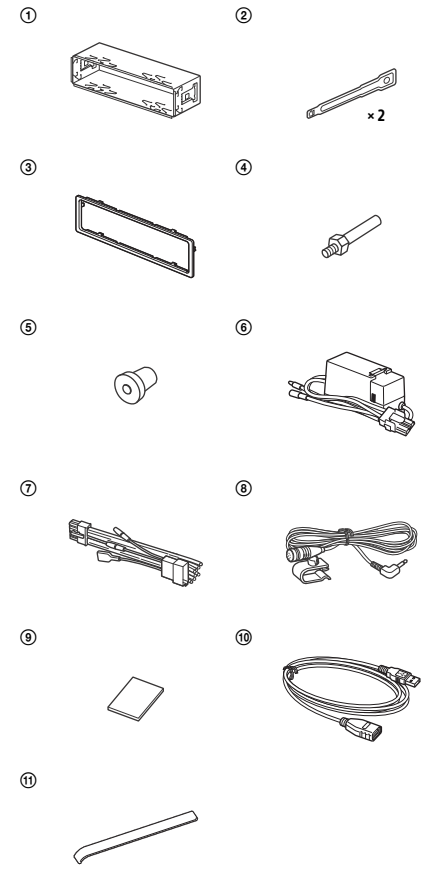

- Denne komponentlisten inkluderer ikke alt innholdet i pakken.
- Braketten ① og beskyttelsesrammen ③ festes på enheten før transport. Før du monterer enheten, må du bruke nøklene  $(2)$  til å fjerne braketten  $(1)$ fra enheten. Se ["Fjerne beskyttelsesrammen](#page-33-2)  [og braketten" \(side 34\)](#page-33-2) for mer informasjon.
- · Ta vare på nøklene (2) for fremtidig bruk. Du trenger dem hvis du vil fjerne enheten fra bilen.

# <span id="page-30-0"></span>**Tilkobling**

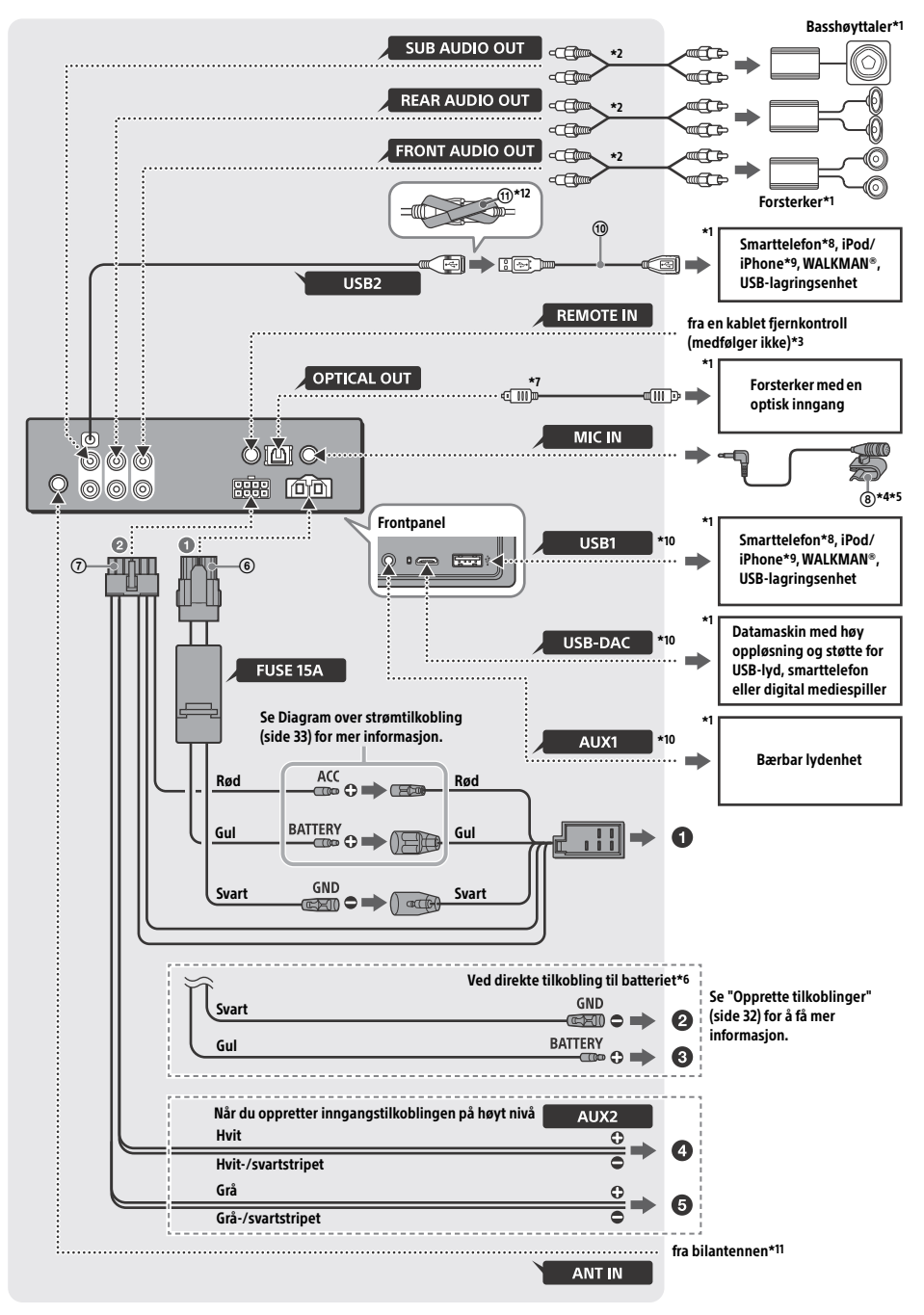

- \*1 Medfølger ikke
- \*2 RCA-kabel (medfølger ikke)
- \*3 Bruk en adapter for en kablet fjernkontroll (medfølger ikke), avhengig av biltype.
- \*4 Enten du bruker mikrofonen eller ikke må du dra mikrofonkabelen slik at den ikke forstyrrer kjøringen. Fest kabelen med en klemme eller lignende hvis den installeres ved føttene dine.
- \*5 Hvis du vil ha informasjon om hvordan du installerer mikrofonen, kan du se ["Installere mikrofonen"](#page-33-1)  [\(side 34\)](#page-33-1).
- \*6 Hvis strømstyrken til sikringen i bilen er 10 A, kobler du enheten direkte til batteriet for å unngå kortslutninger.
- \*7 Når du oppretter inngangskoblingen, må du bruke en optisk kabel (medfølger ikke).
- \*8 Hvis du vil koble en smarttelefon til hovedenheten, trenger du riktig kabel (medfølger ikke).
- \*9 Bruk en USB-kabel for iPod (medfølger ikke) til å koble til en iPod/iPhone.
- \*10Se ["Veiledning til tilkobling av lydenhet" \(side 7\)](#page-6-0) for mer informasjon om tilkoblingen.
- \*11Bruk en adapter (medfølger ikke) hvis antennekontakten ikke passer, avhengig av biltype.
- \*12Hvis du vil sikre kontaktene, tvinner du krok- og løkkestrammeren m rundt kontaktene, og deretter kobler du endene på krok- og løkkestrammeren sammen.

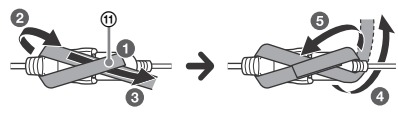

# <span id="page-31-0"></span>Opprette tilkoblinger

Hvis du har en antenne uten releboks, kan antennen bli skadet hvis du kobler til denne enheten med den medfølgende strømtilførselsledningen ...

#### **Til bilens strømkontakt**

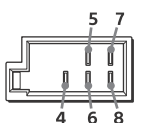

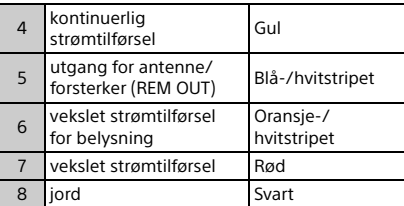

#### **Når du oppretter inngangstilkoblingen på høyt nivå**

Se ["Inngangstilkobling på høyt nivå" \(side 33\)](#page-32-1)  for mer informasjon.

- **Til den venstre høyttalerutgangen (hvit) for en lydenhet**
- **Til den høyre høyttalerutgangen (grå) for en lydenhet**

#### **Ved direkte tilkobling til batteriet**

Hvis strømstyrken til sikringen i bilen er 10 A, kobler du enheten direkte til batteriet for å unngå kortslutninger.

#### **Til et metallpunkt på bilen**

#### **Til den positive batteriterminalen**

#### **Merknader**

- Selv om enheten kobles til bilens strømtilførselsledning, kan det hende at enheten ikke yter maksimalt på grunn av utilstrekkelig strømforsyning. I så fall, kobler du enheten direkte til batteriet.
- Kontroller at bilbatteriledningene som er koblet til bilen (jord til chassis), har minst like stor dimensjon som hovedstrømledningen fra batteriet til hovedenheten.

Hvis du har spørsmål eller problemer angående tilkoblingen, kan du ta kontakt med nærmeste Sony-forhandler for mer informasjon.

# Anbefalt USB-lydsystem med høy oppløsning

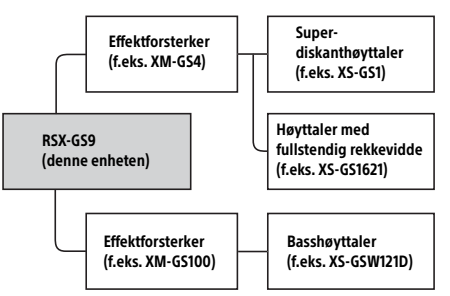

#### **Merk**

Noen produkter som vises i diagrammet, er kanskje ikke tilgjengelige i landet eller området du bor.

# <span id="page-32-1"></span>Inngangstilkobling på høyt nivå

Se brukerhåndboken som fulgte med lydenheten for informasjon om tilkoblingen.

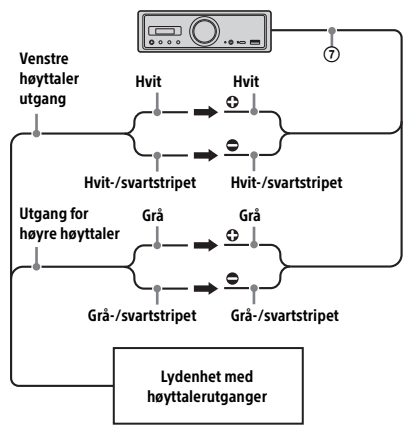

# Optisk tilkobling

- Denne OPTICAL OUT er designet for å koble til en forsterker med en optisk inngang. Når en annen digital enhet er koblet til, er det ikke sikkert funksjonene på enheten fungerer riktig.
- Når du oppretter tilkoblinger, må du ikke bøye den optiske kabelen (medfølger ikke). Det kan føre til at lyd ikke sendes ut.
- Når den optiske tilkoblingen er opprettet: sett [Optical Out] til [48kHz] eller [96kHz] for å aktivere.
	- volumkontrollene på enheten og fjernkontrollen fungerer ikke.
	- [Subwoofer], [Pos Custom], [Pos Preset], [EQ10 Preset], [Balance], [Fader], [Loudness] og [DSEE HX] blir automatisk satt til [OFF].
	- $-$  Ingen lyd sendes mens den opprinnelige DSD-avspillingen utføres via USB-porten av typen mikro-B.

# Tilkobling til forsterker

Stopp bruk av enheten og forsterkeren som ikke støtter lyd med høy oppløsning når du hører en uvanlig lyd.

# Tilkobling til minne

Når den gule strømtilførselsledningen er tilkoblet, har minnekretsen strømtilførsel også når tenningen slås av.

# <span id="page-32-0"></span>Diagram over strømtilkobling

Kontroller bilens kontakt for eksternt utstyr, og sørg for at ledningene er tilkoblet på riktig måte avhengig av bilen.

#### Kontakt for ekstern eksternt utstyr

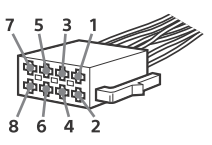

#### **Vanlig tilkobling**

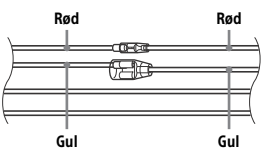

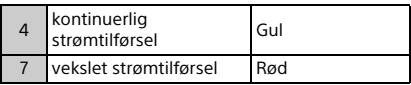

#### **Når plasseringen av de røde og gule lederne er omvendt**

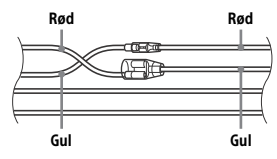

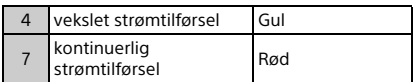

#### **Når bilen ikke har ACC-posisjon**

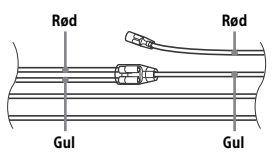

Samsvar tilkoblingene og veksle strømtilførselsledningene riktig, og koble deretter enheten til bilens strømtilførsel. Hvis du har spørsmål om eller problemer med å koble til enheten som ikke er beskrevet i denne håndboken, kontakter du bilforhandleren.

# <span id="page-33-1"></span>Installere mikrofonen

Du må installere mikrofonen ® for at stemmen din skal høres når du ringer med håndfri.

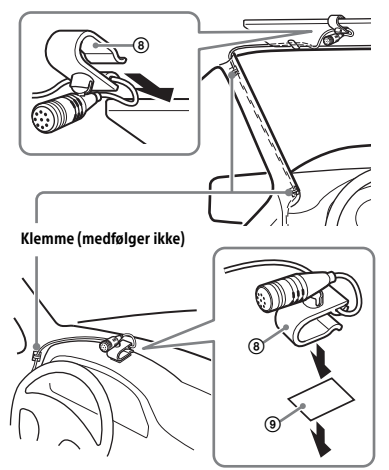

#### **Obs!**

- Det er svært farlig hvis ledningen havner rundt rattstammen eller girspaken. Sørg for å forhindre at den eller andre deler hindrer kjøringen.
- Hvis bilen er utstyrt med kollisjonspute eller annen støtdempende utstyr, må du kontakte bilforhandleren eller butikken der du kjøpte denne enheten, før du installerer den.

#### **Merk**

Rengjør dashbordet med en tørr klut før du fester den dobbeltsidige tapen ...

# <span id="page-33-0"></span>**Installasion**

# <span id="page-33-2"></span>Fjerne beskyttelsesrammen og braketten

Før du installerer enheten, må du fjerne beskyttelsesrammen ③ og braketten ① fra enheten.

1 Trykk inn begge endene på beskyttelsesrammen (3), og dra den ut.

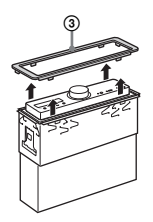

2 Sett inn begge nøklene  $\oslash$  slik at de klikker på plass, og dra braketten nedover og enheten oppover for å skille dem.

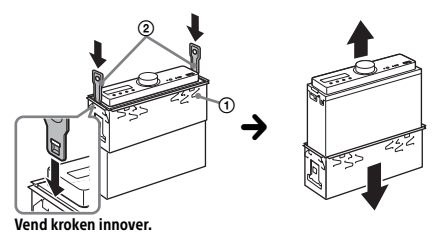

Kontroller før installasjonen at sperrene på begge sider av braketten (1) er bøyd 2 mm innover.

**1** Plasser braketten  $\Omega$  i dashbordet, og bøy ut hakene for å feste.

Montere enheten på dashbordet

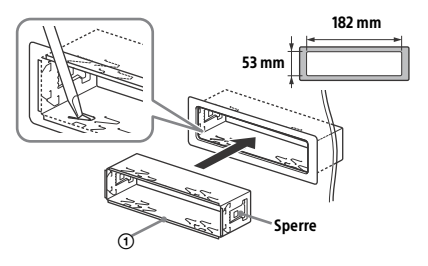

2 Monter enheten på braketten  $(1)$ , og fest deretter beskyttelsesrammen (3).

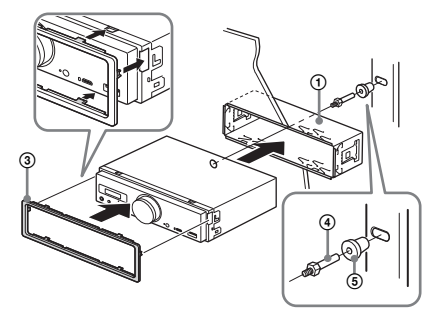

#### **Merknader**

- Hvis sperrene er rette eller bøyd utover, settes ikke enheten på plass, og den kan løsne.
- Kontroller at de fire sperrene på beskyttelsesrammen sitter godt fast i sporene på enheten.

### Tilbakestille enheten

Se ["Tilbakestille enheten" \(side 9\)](#page-8-1) for mer informasjon.

# Bytte sikring

Når du bytter ut den gamle sikringen, må du passe på å bruke en med samme strømstyrke. Hvis sikringen går, må du kontrollere strømtilkoblingen og bytte ut sikringen. Hvis sikringen går på nytt etter at du har byttet den, kan det ha oppstått en intern feil. Ta i så fall kontakt med nærmeste Sony-forhandler.

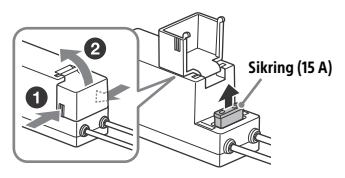

#### **Merk**

Bruk et egnet verktøy til utskiftning av sikringer.

### Viktig informasjon om programvare

Dette kapitlet dekker programvare som brukes av denne enheten.

#### ALAC

Apache License Version 2.0, January 2004 http://www.apache.org/licenses/

TERMS AND CONDITIONS FOR USE, REPRODUCTION, AND DISTRIBUTION

1. Definitions. "License" shall mean the terms and conditions for use, reproduction, and distribution as defined by Sections 1 through 9 of this document.

"Licensor" shall mean the copyright owner or entity authorized by the copyright owner that is granting the License.

"Legal Entity" shall mean the union of the acting entity and all other entities that control, are controlled by, or are under common control with that entity. For the purposes of this definition, "control" means (i) the power, direct or indirect, to cause the direction or management of such entity, whether by contract or otherwise, or (ii) ownership of fifty percent (50%) or more of the outstanding shares, or (iii) beneficial ownership of such entity.

"You" (or "Your") shall mean an individual or Legal Entity exercising permissions granted by this License.

"Source" form shall mean the preferred form for making modifications, including but not limited to software source code, documentation source, and configuration files.

"Object" form shall mean any form resulting from mechanical transformation or translation of a Source form, including but not limited to compiled object code, generated documentation, and conversions to other media types.

"Work" shall mean the work of authorship, whether in Source or Object form, made available under the License, as indicated by a copyright notice that is included in or attached to the work (an example is provided in the Appendix below).

"Derivative Works" shall mean any work, whether in Source or Object form, that is based on (or derived from) the Work and for which the editorial revisions, annotations, elaborations, or other modifications represent, as a whole, an original work of authorship. For the purposes of this License, Derivative Works shall not include works that remain separable from, or merely link (or bind by name) to the interfaces of, the Work and Derivative Works thereof.

"Contribution" shall mean any work of authorship, including the original version of the Work and any modifications or additions to that Work or Derivative Works thereof, that is intentionally submitted to Licensor for inclusion in the Work by the copyright owner or by an individual or Legal Entity authorized to submit on behalf of the copyright owner. For the purposes of this definition, "submitted" means any form of electronic, verbal, or written communication sent to the Licensor or its representatives, including but not limited to communication on electronic mailing lists, source code control systems, and issue tracking systems that are managed by, or on behalf of, the Licensor for the purpose of discussing and improving the Work, but excluding communication that is conspicuously marked or otherwise designated in writing by the copyright owner as "Not a Contribution."

"Contributor" shall mean Licensor and any individual or Legal Entity on behalf of whom a Contribution has been received by Licensor and subsequently incorporated within the Work.

- 2. Grant of Copyright License. Subject to the terms and conditions of this License, each Contributor hereby grants to You a perpetual, worldwide, non-exclusive, no-charge, royalty-free, irrevocable copyright license to reproduce, prepare Derivative Works of, publicly display, publicly perform, sublicense, and distribute the Work and such Derivative Works in Source or Object form.
- 3. Grant of Patent License. Subject to the terms and conditions of this License, each Contributor hereby grants to You a perpetual, worldwide, non-exclusive, no-charge, royalty-free, irrevocable (except as stated in this section) patent license to make, have made, use, offer to sell, sell, import, and otherwise transfer the Work, where such license applies only to those patent claims licensable by such Contributor that are necessarily infringed by their Contribution(s) alone or by combination of their Contribution(s) with the Work to which such Contribution(s) was submitted. If You institute patent litigation against any entity (including a cross-claim or counterclaim in a lawsuit) alleging that the Work or a Contribution incorporated

within the Work constitutes direct or contributory patent infringement, then any patent licenses granted to You under this License for that Work shall terminate as of the date such litigation is filed.

- 4. Redistribution. You may reproduce and distribute copies of the Work or Derivative Works thereof in any medium, with or without modifications, and in Source or Object form, provided that You meet the following conditions:
	- (a) You must give any other recipients of the Work or Derivative Works a copy of this License; and
	- (b) You must cause any modified files to carry prominent notices stating that You changed the files; and
	- (c) You must retain, in the Source form of any Derivative Works that You distribute, all copyright, patent, trademark, and attribution notices from the Source form of the Work, excluding those notices that do not pertain to any part of the Derivative Works; and
	- (d) If the Work includes a "NOTICE" text file as part of its distribution, then any Derivative Works that You distribute must include a readable copy of the attribution notices contained within such NOTICE file, excluding those notices that do not pertain to any part of the Derivative Works, in at least one of the following places: within a NOTICE text file distributed as part of the Derivative Works; within the Source form or documentation, if provided along with the Derivative Works; or, within a display generated by the Derivative Works, if and wherever such third-party notices normally appear. The contents of the NOTICE file are for informational purposes only and do not modify the License. You may add Your own attribution notices within Derivative Works that You distribute, alongside or as an addendum to the NOTICE text from the Work, provided that such additional attribution notices cannot be construed as modifying the License.

You may add Your own copyright statement to Your modifications and may provide additional or different license terms and conditions for use, reproduction, or distribution of Your modifications, or for any such Derivative Works as a whole, provided Your use, reproduction, and distribution of the Work otherwise complies with the conditions stated in this License.

- 5. Submission of Contributions. Unless You explicitly state otherwise, any Contribution intentionally submitted for inclusion in the Work by You to the Licensor shall be under the terms and conditions of this License, without any additional terms or conditions. Notwithstanding the above, nothing herein shall supersede or modify the terms of any separate license agreement you may have executed with Licensor regarding such Contributions.
- 6. Trademarks. This License does not grant permission to use the trade names, trademarks, service marks, or product names of the Licensor, except as required for reasonable and customary use in describing the origin of the Work and reproducing the content of the NOTICE file.
- 7. Disclaimer of Warranty. Unless required by applicable law or agreed to in writing, Licensor provides the Work (and each Contributor provides its Contributions) on an "AS IS" BASIS, WITHOUT WARRANTIES OR CONDITIONS OF ANY KIND, either express or implied, including, without limitation, any warranties or conditions of TITLE, NON-INFRINGEMENT, MERCHANTABILITY, or FITNESS FOR A PARTICULAR PURPOSE. You are solely responsible for determining the appropriateness of using or redistributing the Work and assume any risks associated with Your exercise of permissions under this License.
- 8. Limitation of Liability. In no event and under no legal theory, whether in tort (including negligence), contract, or otherwise, unless required by applicable law (such as deliberate and grossly negligent acts) or agreed to in writing, shall any Contributor be liable to You for damages, including any direct, indirect, special, incidental, or consequential damages of any character arising as a result of this License or out of the use or inability to use the Work (including but not limited to damages for loss of goodwill, work stoppage, computer failure or malfunction, or any and all other commercial damages or losses), even if such Contributor has been advised of the possibility of such damages.
- 9. Accepting Warranty or Additional Liability. While redistributing the Work or Derivative Works thereof, You may choose to offer, and charge a fee for, acceptance of support, warranty, indemnity, or other liability obligations and/or rights consistent with this License. However, in accepting such obligations, You may act only on Your own behalf and on Your sole responsibility, not on behalf of any other Contributor, and only if You agree to indemnify, defend, and hold each Contributor harmless for any liability incurred by, or claims asserted against, such Contributor by reason of your accepting any such warranty or additional liability.

END OF TERMS AND CONDITIONS

APPENDIX: How to apply the Apache License to your work.

To apply the Apache License to your work, attach the following boilerplate notice, with the fields enclosed by brackets "[]" replaced with your own identifying information. (Don't include the brackets!) The text should be enclosed in the appropriate comment syntax for the file format. We also recommend that a file or class name and description of purpose be included on the same "printed page" as the copyright notice for easier identification within third-party archives.

Copyright [yyyy] [name of copyright owner]

Licensed under the Apache License, Version 2.0 (the "License"); you may not use this file except in compliance with the License. You may obtain a copy of the License at

http://www.apache.org/licenses/LICENSE-2.0

Unless required by applicable law or agreed to in writing, software distributed under the License is distributed on an "AS IS" BASIS, WITHOUT WARRANTIES OR CONDITIONS OF ANY KIND, either express or implied.

See the License for the specific language governing permissions and limitations under the License.

#### mDNSResponder

Apache License Version 2.0, January 2004 http://www.apache.org/licenses/

TERMS AND CONDITIONS FOR USE, REPRODUCTION, AND DISTRIBUTION

1. Definitions.

"License" shall mean the terms and conditions for use, reproduction, and distribution as defined by Sections 1 through 9 of this document.

"Licensor" shall mean the copyright owner or entity authorized by the copyright owner that is granting the License.

"Legal Entity" shall mean the union of the acting entity and all other entities that control, are controlled by, or are under common control with that entity. For the purposes of this definition, "control" means (i) the power, direct or indirect, to cause the direction or management of such entity, whether by contract or otherwise, or (ii) ownership of fifty percent (50%) or more of the outstanding shares, or (iii) beneficial ownership of such entity.

"You" (or "Your") shall mean an individual or Legal Entity exercising permissions granted by this License.

"Source" form shall mean the preferred form for making modifications, including but not limited to software source code, documentation source, and configuration files.

"Object" form shall mean any form resulting from mechanical transformation or translation of a Source form, including but not limited to compiled object code, generated documentation, and conversions to other media types.

"Work" shall mean the work of authorship, whether in Source or Object form, made available under the License, as indicated by a copyright notice that is included in or attached to the work (an example is provided in the Appendix below).

"Derivative Works" shall mean any work, whether in Source or Object form, that is based on (or derived from) the Work and for which the editorial revisions, annotations, elaborations, or other modifications represent, as a whole, an original work of authorship. For the purposes of this License, Derivative Works shall not include works that remain separable from, or merely link (or bind by name) to the interfaces of, the Work and Derivative Works thereof.

"Contribution" shall mean any work of authorship, including the original version of the Work and any modifications or additions to that Work or Derivative Works thereof, that is intentionally submitted to Licensor for inclusion in the Work by the copyright owner or by an individual or Legal Entity authorized to submit on behalf of the copyright owner. For the purposes of this definition, "submitted" means any form of electronic, verbal, or written communication sent to the Licensor or its representatives, including but not limited to communication on electronic mailing lists, source code control systems, and issue tracking systems that are managed by, or on behalf of, the Licensor for the purpose of discussing and improving the Work, but excluding communication that is conspicuously marked or otherwise designated in writing by the copyright owner as "Not a Contribution."

"Contributor" shall mean Licensor and any individual or Legal Entity on behalf of whom a Contribution has been received by Licensor and subsequently incorporated within the Work.

- 2. Grant of Copyright License. Subject to the terms and conditions of this License, each Contributor hereby grants to You a perpetual, worldwide, non-exclusive, no-charge, royalty-free, irrevocable copyright license to reproduce, prepare Derivative Works of, publicly display, publicly perform, sublicense, and distribute the Work and such Derivative Works in Source or Object form.
- 3. Grant of Patent License. Subject to the terms and conditions of this License, each Contributor hereby grants to You a perpetual, worldwide, non-exclusive, no-charge, royalty-free, irrevocable (except as stated in this section) patent license to make, have made, use, offer to sell, sell, import, and otherwise transfer the Work, where such license applies only to those patent claims licensable by such Contributor that are necessarily infringed by their Contribution(s) alone or by combination of their Contribution(s) with the Work to which such Contribution(s) was submitted. If You institute patent litigation against any entity (including a cross-claim or counterclaim in a lawsuit) alleging that the Work or a Contribution incorporated within the Work constitutes direct or contributory patent infringement, then any patent licenses granted to You under this License for that Work shall terminate as of the date such litigation is filed.
- 4. Redistribution. You may reproduce and distribute copies of the Work or Derivative Works thereof in any medium, with or without modifications, and in Source or Object form, provided that You meet the following conditions:
	- (a) You must give any other recipients of the Work or Derivative Works a copy of this License; and
	- (b) You must cause any modified files to carry prominent notices stating that You changed the files; and
	- (c) You must retain, in the Source form of any Derivative Works that You distribute, all copyright, patent, trademark, and attribution notices from the Source form of the Work, excluding those notices that do not pertain to any part of the Derivative Works; and
	- (d) If the Work includes a "NOTICE" text file as part of its distribution, then any Derivative Works that You distribute must include a readable copy of the attribution notices contained within such NOTICE file, excluding those notices that do not pertain to any part of the Derivative Works, in at least one of the following places: within a NOTICE text file distributed as part of the Derivative Works; within the Source form or documentation, if provided along with the Derivative Works; or, within a display generated by the Derivative Works, if and wherever such third-party notices normally appear. The contents of the NOTICE file are for informational purposes only and do not modify the License. You may add Your own attribution notices within Derivative Works that You distribute, alongside or as an addendum to the NOTICE text from the Work, provided that such additional attribution notices cannot be construed as modifying the License.

You may add Your own copyright statement to Your modifications and may provide additional or different license terms and conditions for use, reproduction, or distribution of Your modifications, or for any such Derivative Works as a whole, provided Your use, reproduction, and distribution of the Work otherwise complies with the conditions stated in this License.

- 5. Submission of Contributions. Unless You explicitly state otherwise, any Contribution intentionally submitted for inclusion in the Work by You to the Licensor shall be under the terms and conditions of this License, without any additional terms or conditions. Notwithstanding the above, nothing herein shall supersede or modify the terms of any separate license agreement you may have executed with Licensor regarding such Contributions.
- 6. Trademarks. This License does not grant permission to use the trade names, trademarks, service marks, or product names of the Licensor, except as required for reasonable and customary use in describing the origin of the Work and reproducing the content of the NOTICE file.
- 7. Disclaimer of Warranty. Unless required by applicable law or agreed to in writing, Licensor provides the Work (and each Contributor provides its Contributions) on an "AS IS" BASIS, WITHOUT WARRANTIES OR CONDITIONS OF ANY KIND, either express or implied, including, without limitation, any warranties or conditions of TITLE, NON-INFRINGEMENT, MERCHANTABILITY, or FITNESS FOR A PARTICULAR PURPOSE. You are solely responsible for determining the appropriateness of using or redistributing the Work and assume any risks associated with Your exercise of permissions under this License.
- 8. Limitation of Liability. In no event and under no legal theory, whether in tort (including negligence), contract, or otherwise, unless required by applicable law (such as deliberate and grossly negligent acts) or agreed to in writing, shall any Contributor be liable to You for damages, including any direct, indirect, special, incidental, or consequential damages of any character arising as a result of this License or out of the use or inability to use the Work (including but not limited to damages for loss of goodwill, work stoppage, computer failure or malfunction, or any and all other commercial damages or losses), even if such Contributor has been advised of the possibility of such damages.
- 9. Accepting Warranty or Additional Liability. While redistributing the Work or Derivative Works thereof, You may choose to offer, and charge a fee for, acceptance of support, warranty, indemnity, or other liability obligations and/or rights consistent with this License. However, in accepting such obligations, You may act only on Your own behalf and on Your sole responsibility, not on behalf of any other Contributor, and only if You agree to indemnify, defend, and hold each Contributor harmless for any liability incurred by, or claims asserted against, such Contributor by reason of your accepting any such warranty or additional liability.

#### END OF TERMS AND CONDITIONS

APPENDIX: How to apply the Apache License to your work.

To apply the Apache License to your work, attach the following boilerplate notice, with the fields enclosed by brackets "[]" replaced with your own identifying information. (Don't include the brackets!) The text should be enclosed in the appropriate comment syntax for the file format. We also recommend that a file or class name and description of purpose be included on the same "printed page" as the copyright notice for easier identification within third-party archives.

#### Copyright [yyyy] [name of copyright owner]

Licensed under the Apache License, Version 2.0 (the "License"); you may not use this file except in compliance with the License. You may obtain a copy of the License at

#### http://www.apache.org/licenses/LICENSE-2.0

Unless required by applicable law or agreed to in writing, software distributed under the License is distributed on an "AS IS" BASIS, WITHOUT WARRANTIES OR CONDITIONS OF ANY KIND, either express or implied.

See the License for the specific language governing permissions and limitations under the License.

#### libFLAC

Copyright (C) 2000, 2001, 2002, 2003, 2004, 2005, 2006, 2007 Josh Coalson

Redistribution and use in source and binary forms, with or without modification, are permitted provided that the following conditions are met:

- Redistributions of source code must retain the above copyright notice, this list of conditions and the following disclaimer.
- Redistributions in binary form must reproduce the above copyright notice, this list of conditions and the following disclaimer in the documentation and/or other materials provided with the distribution.
- Neither the name of the Xiph.org Foundation nor the names of its contributors may be used to endorse or promote products derived from this software without specific prior written permission.

THIS SOFTWARE IS PROVIDED BY THE COPYRIGHT HOLDERS AND CONTRIBUTORS "AS IS" AND ANY EXPRESS OR IMPLIED WARRANTIES, INCLUDING, BUT NOT LIMITED TO, THE IMPLIED WARRANTIES OF MERCHANTARILITY AND FITNESS FOR A PARTICULAR PURPOSE ARE DISCLAIMED. IN NO EVENT SHALL THE FOUNDATION OR CONTRIBUTORS BE LIABLE FOR ANY DIRECT, INDIRECT, INCIDENTAL, SPECIAL EXEMPLARY, OR CONSEQUENTIAL DAMAGES (INCLUDING, BUT NOT LIMITED TO, PROCUREMENT OF SUBSTITUTE GOODS OR SERVICES; LOSS OF USE, DATA, OR PROFITS; OR BUSINESS INTERRUPTION) HOWEVER CAUSED AND ON ANY THEORY OF LIABILITY, WHETHER IN CONTRACT, STRICT LIABILITY, OR TORT (INCLUDING NEGLIGENCE OR OTHERWISE) ARISING IN ANY WAY OUT OF THE USE OF THIS SOFTWARE, EVEN IF ADVISED OF THE POSSIBILITY OF SUCH DAMAGE.

#### WPA Supplicant

==============

Copyright (c) 2003-2013, Jouni Malinen <j@w1.fi> and contributors All Rights Reserved

This program is licensed under the BSD license (the one with advertisement clause removed).

If you are submitting changes to the project, please see CONTRIBUTIONS file for more instructions.

#### License -------

This software may be distributed, used, and modified under the terms of BSD license:

Redistribution and use in source and binary forms, with or without modification, are permitted provided that the following conditions are met:

- 1. Redistributions of source code must retain the above copyright notice, this list of conditions and the following disclaimer.
- 2. Redistributions in binary form must reproduce the above copyright notice, this list of conditions and the following disclaimer in the documentation and/or other materials provided with the distribution.
- 3. Neither the name(s) of the above-listed copyright holder(s) nor the names of its contributors may be used to endorse or promote products derived from this software without specific prior written permission.

THIS SOFTWARE IS PROVIDED BY THE COPYRIGHT HOLDERS AND CONTRIBUTORS "AS IS" AND ANY EXPRESS OR IMPLIED WARRANTIES, INCLUDING, BUT NOT LIMITED TO, THE IMPLIED WARRANTIES OF MERCHANTABILITY AND FITNESS FOR A PARTICULAR PURPOSE ARE DISCLAIMED. IN NO EVENT SHALL THE COPYRIGHT OWNER OR CONTRIBUTORS BE LIABLE FOR ANY DIRECT, INDIRECT, INCIDENTAL, SPECIAL, EXEMPLARY, OR CONSEQUENTIAL DAMAGES (INCLUDING, BUT NOT LIMITED TO, PROCUREMENT OF SUBSTITUTE GOODS OR SERVICES; LOSS OF USE, DATA, OR PROFITS; OR BUSINESS INTERRUPTION) HOWEVER CAUSED AND ON ANY THEORY OF LIABILITY, WHETHER IN CONTRACT, STRICT LIABILITY, OR TORT (INCLUDING NEGLIGENCE OR OTHERWISE) ARISING IN ANY WAY OUT OF THE USE OF THIS SOFTWARE, EVEN IF ADVISED OF THE POSSIBILITY OF SUCH DAMAGE.

#### Expat

Copyright (c) 1998, 1999, 2000 Thai Open Source Software Center Ltd and Clark Cooper

Copyright (c) 2001, 2002, 2003, 2004, 2005, 2006 Expat maintainers.

Permission is hereby granted, free of charge, to any person obtaining a copy of this software and associated documentation files (the Software), to deal in the Software without restriction, including without limitation the rights to use, copy, modify, merge, publish, distribute, sublicense, and/or sell copies of the Software, and to permit persons to whom the Software is furnished to do so, subject to the following conditions:

The above copyright notice and this permission notice shall be included in all copies or substantial portions of the Software.

THE SOFTWARE IS PROVIDED "AS IS", WITHOUT WARRANTY OF ANY KIND, EXPRESS OR IMPLIED, INCLUDING BUT NOT LIMITED TO THE WARRANTIES OF MERCHANTABILITY, FITNESS FOR A PARTICULAR PURPOSE AND NONINFRINGEMENT.

IN NO EVENT SHALL THE AUTHORS OR COPYRIGHT HOLDERS BE LIABLE FOR ANY CLAIM, DAMAGES OR OTHER LIABILITY, WHETHER IN AN ACTION OF CONTRACT, TORT OR OTHERWISE, ARISING FROM, OUT OF OR IN CONNECTION WITH THE SOFTWARE OR THE USE OR OTHER DEALINGS IN THE SOFTWARE.

This product incorporates Spotify software which is subject to 3rd party licenses found here:

www.spotify.com/connect/third-party-licenses

#### Boost

#### http://www.boost.org/

Boost Software License - Version 1.0 - August 17th, 2003

Permission is hereby granted, free of charge, to any person or organization obtaining a copy of the software and accompanying documentation covered by this license (the "Software") to use, reproduce, display, distribute, execute, and transmit the Software, and to prepare derivative works of the Software, and to permit third-parties to whom the Software is furnished to do so, all subject to the following:

The copyright notices in the Software and this entire statement including the above license grant, this restriction and the following disclaimer, must be included in all copies of the Software, in whole or in part, and all derivative works of the Software, unless such copies or derivative works are solely in the form of machine-executable object code generated by a source language processor.

THE SOFTWARE IS PROVIDED "AS IS", WITHOUT WARRANTY OF ANY KIND, EXPRESS OR IMPLIED, INCLUDING BUT NOT LIMITED TO THE WARRANTIES OF MERCHANTABILITY, FITNESS FOR A PARTICULAR PURPOSE, TITLE AND NON-INFRINGEMENT. IN NO EVENT SHALL THE COPYRIGHT HOLDERS OR ANYONE DISTRIBUTING THE SOFTWARE BE LIABLE FOR ANY DAMAGES OR OTHER LIABILITY, WHETHER IN CONTRACT, TORT OR OTHERWISE, ARISING FROM, OUT OF OR IN CONNECTION WITH THE SOFTWARE OR THE USE OR OTHER DEALINGS IN THE SOFTWARE.

#### Expat

http://www.jclark.com/xml/expat.html

Expat License. Copyright (c) 1998, 1999, 2000 Thai Open Source Software Center Ltd

Permission is hereby granted, free of charge, to any person obtaining a copy of this software and associated documentation files (the "Software"), to deal in the Software without restriction, including without limitation the rights to use, copy, modify, merge, publish, distribute, sublicense, and/or sell copies of the Software, and to permit persons to whom the Software is furnished to do so, subject to the following conditions:

The above copyright notice and this permission notice shall be included in all copies or substantial portions of the Software.

THE SOFTWARE IS PROVIDED "AS IS", WITHOUT WARRANTY OF ANY KIND, EXPRESS OR IMPLIED, INCLUDING BUT NOT LIMITED TO THE WARRANTIES OF MERCHANTABILITY, FITNESS FOR A PARTICULAR PURPOSE AND NONINFRINGEMENT. IN NO EVENT SHALL THE AUTHORS OR COPYRIGHT HOLDERS BE LIABLE FOR ANY CLAIM, DAMAGES OR OTHER LIABILITY, WHETHER IN AN ACTION OF CONTRACT, TORT OR OTHERWISE, ARISING FROM, OUT OF OR IN CONNECTION WITH THE SOFTWARE OR THE USE OR OTHER DEALINGS IN THE SOFTWARE.

#### **FastDelegate**

http://www.codeproject.com/KB/cpp/FastDelegate.aspx

THE WORK (AS DEFINED BELOW) IS PROVIDED UNDER THE TERMS OF THIS CODE PROJECT OPEN LICENSE ("LICENSE"). THE WORK IS PROTECTED BY COPYRIGHT AND/OR OTHER APPLICABLE LAW. ANY USE OF THE WORK OTHER THAN AS AUTHORIZED UNDER THIS LICENSE OR COPYRIGHT LAW IS PROHIBITED.

BY EXERCISING ANY RIGHTS TO THE WORK PROVIDED HEREIN, YOU ACCEPT AND AGREE TO BE BOUND BY THE TERMS OF THIS LICENSE. THE AUTHOR GRANTS YOU THE RIGHTS CONTAINED HEREIN IN CONSIDERATION OF YOUR ACCEPTANCE OF SUCH TERMS AND CONDITIONS. IF YOU DO NOT AGREE TO ACCEPT AND BE BOUND BY THE TERMS OF THIS LICENSE, YOU CANNOT MAKE ANY USE OF THE WORK.

#### **Definitions**

"Articles" means, collectively, all articles written by Author which describes how the Source Code and Executable Files for the Work may be used by a user.

"Author" means the individual or entity that offers the Work under the terms of this License.

"Derivative Work" means a work based upon the Work or upon the Work and other pre-existing works.

"Executable Files" refer to the executables, binary files, configuration and any required data files included in the Work.

"Publisher" means the provider of the website, magazine, CD-ROM, DVD or other medium from or by which the Work is obtained by You.

"Source Code" refers to the collection of source code and configuration files used to create the Executable Files.

"Standard Version" refers to such a Work if it has not been modified, or has been modified in accordance with the consent of the Author, such consent being in the full discretion of the Author.

"Work" refers to the collection of files distributed by the Publisher, including the Source Code, Executable Files, binaries, data files, documentation, whitepapers and the Articles.

"You" is you, an individual or entity wishing to use the Work and exercise your rights under this License.

Fair Use/Fair Use Rights. Nothing in this License is intended to reduce, limit, or restrict any rights arising from fair use, fair dealing, first sale or other limitations on the exclusive rights of the copyright owner under copyright law or other applicable laws.

License Grant. Subject to the terms and conditions of this License, the Author hereby grants You a worldwide, royalty-free, non-exclusive, perpetual (for the duration of the applicable copyright) license to exercise the rights in the Work as stated below:

You may use the standard version of the Source Code or Executable Files in Your own applications.

You may apply bug fixes, portability fixes and other modifications obtained from the Public Domain or from the Author. A Work modified in such a way shall still be considered the standard version and will be subject to this License.

You may otherwise modify Your copy of this Work (excluding the Articles) in any way to create a Derivative Work, provided that You insert a prominent notice in each changed file stating how, when and where You changed that file.

You may distribute the standard version of the Executable Files and Source Code or Derivative Work in aggregate with other (possibly commercial) programs as part of a larger (possibly commercial) software distribution.

The Articles discussing the Work published in any form by the author may not be distributed or republished without the Author's consent. The author retains copyright to any such Articles. You may use the Executable Files and Source Code pursuant to this License but you may not repost or republish or otherwise distribute or make available the Articles, without the prior written consent of the Author.

Any subroutines or modules supplied by You and linked into the Source Code or Executable Files this Work shall not be considered part of this Work and will not be subject to the terms of this License.

Patent License. Subject to the terms and conditions of this License, each Author hereby grants to You a perpetual, worldwide, non-exclusive, nocharge, royalty-free, irrevocable (except as stated in this section) patent license to make, have made, use, import, and otherwise transfer the Work.

Restrictions. The license granted in Section 3 above is expressly made subject to and limited by the following restrictions:

You agree not to remove any of the original copyright, patent, trademark, and attribution notices and associated disclaimers that may appear in the Source Code or Executable Files.

You agree not to advertise or in any way imply that this Work is a product of Your own.

The name of the Author may not be used to endorse or promote products derived from the Work without the prior written consent of the Author.

You agree not to sell, lease, or rent any part of the Work. This does not restrict you from including the Work or any part of the Work inside a larger software distribution that itself is being sold. The Work by itself, though, cannot be sold, leased or rented.

You may distribute the Executable Files and Source Code only under the terms of this License, and You must include a copy of, or the Uniform Resource Identifier for, this License with every copy of the Executable Files or Source Code You distribute and ensure that anyone receiving such Executable Files and Source Code agrees that the terms of this License apply to such Executable Files and/or Source Code. You may not offer or impose any terms on the Work that alter or restrict the terms of this License or the recipients' exercise of the rights granted hereunder. You may not sublicense the Work. You must keep intact all notices that refer to this License and to the disclaimer of warranties. You may not distribute the Executable Files or Source Code with any technological measures that control access or use of the Work in a manner inconsistent with the terms of this License.

You agree not to use the Work for illegal, immoral or improper purposes, or on pages containing illegal, immoral or improper material. The Work is subject to applicable export laws. You agree to comply with all such laws and regulations that may apply to the Work after Your receipt of the Work.

Representations, Warranties and Disclaimer. THIS WORK IS PROVIDED "AS IS", "WHERE IS" AND "AS AVAILABLE", WITHOUT ANY EXPRESS OR IMPLIED WARRANTIES OR CONDITIONS OR GUARANTEES. YOU, THE USER, ASSUME ALL RISK IN ITS USE, INCLUDING COPYRIGHT INFRINGEMENT, PATENT INFRINGEMENT, SUITABILITY, ETC. AUTHOR EXPRESSLY DISCLAIMS ALL EXPRESS, IMPLIED OR STATUTORY WARRANTIES OR CONDITIONS, INCLUDING WITHOUT LIMITATION, WARRANTIES OR CONDITIONS OF MERCHANTABILITY, MERCHANTABLE QUALITY OR FITNESS FOR A PARTICULAR PURPOSE, OR ANY WARRANTY OF TITLE OR NON-INFRINGEMENT, OR THAT THE WORK (OR ANY PORTION THEREOF) IS CORRECT, USEFUL, BUG-FREE OR FREE OF VIRUSES. YOU MUST PASS THIS DISCLAIMER ON WHENEVER YOU DISTRIBUTE THE WORK OR DERIVATIVE WORKS.

Indemnity. You agree to defend, indemnify and hold harmless the Author and the Publisher from and against any claims, suits, losses, damages, liabilities, costs, and expenses (including reasonable legal or attorneys' fees) resulting from or relating to any use of the Work by You. Limitation on Liability. EXCEPT TO THE EXTENT REQUIRED BY APPLICABLE LAW, IN NO EVENT WILL THE AUTHOR OR THE PUBLISHER BE LIABLE TO YOU ON ANY LEGAL THEORY FOR ANY SPECIAL, INCIDENTAL,

CONSEQUENTIAL, PUNITIVE OR EXEMPLARY DAMAGES ARISING OUT OF THIS LICENSE OR THE USE OF THE WORK OR OTHERWISE, EVEN IF THE AUTHOR OR THE PUBLISHER HAS BEEN ADVISED OF THE POSSIBILITY OF SUCH DAMAGES.

Termination.

This License and the rights granted hereunder will terminate automatically upon any breach by You of any term of this License. Individuals or entities who have received Derivative Works from You under this License, however, will not have their licenses terminated provided such individuals or entities remain in full compliance with those licenses. Sections 1, 2, 6, 7, 8, 9, 10 and 11 will survive any termination of this License.

If You bring a copyright, trademark, patent or any other infringement claim against any contributor over infringements You claim are made by the Work, your License from such contributor to the Work ends automatically.

Subject to the above terms and conditions, this License is perpetual (for the duration of the applicable copyright in the Work). Notwithstanding the above, the Author reserves the right to release the Work under different license terms or to stop distributing the Work at any time; provided, however that any such election will not serve to withdraw this License (or any other license that has been, or is required to be, granted under the terms of this License), and this License will continue in full force and effect unless terminated as stated above. Publisher. The parties hereby confirm that the Publisher shall not, under any circumstances, be responsible for and shall not have any liability in respect of the subject matter of this License. The Publisher makes no warranty whatsoever in connection with the Work and shall not be liable to You or any party on any legal theory for any damages whatsoever, including without limitation any general, special, incidental or consequential damages arising in connection to this license. The Publisher reserves the right to cease making the Work available to You at any time without notice

#### **Miscellaneous**

This License shall be governed by the laws of the location of the head office of the Author or if the Author is an individual, the laws of location of the principal place of residence of the Author.

If any provision of this License is invalid or unenforceable under applicable law, it shall not affect the validity or enforceability of the remainder of the terms of this License, and without further action by the parties to this License, such provision shall be reformed to the minimum extent necessary to make such provision valid and enforceable. No term or provision of this License shall be deemed waived and no breach consented to unless such waiver or consent shall be in writing and signed by the party to be charged with such waiver or consent. This License constitutes the entire agreement between the parties with respect to the Work licensed herein. There are no understandings, agreements or representations with respect to the Work not specified herein. The Author shall not be bound by any additional provisions that may appear in any communication from You. This License may not be modified without the mutual written agreement of the Author and You

#### libogg

http://www.xiph.org/ogg/

Copyright (c) 2002, Xiph.org Foundation

Redistribution and use in source and binary forms, with or without modification, are permitted provided that the following conditions are met:

Redistributions of source code must retain the above copyright notice, this list of conditions and the following disclaimer. Redistributions in binary form must reproduce the above copyright notice, this list of conditions and the following disclaimer in the documentation and/or other materials provided with the distribution. Neither the name of the Xiph.org Foundation nor the names of its contributors may be used to endorse or promote products derived from this software without specific prior written permission. THIS SOFTWARE IS PROVIDED BY THE COPYRIGHT HOLDERS AND CONTRIBUTORS "AS IS" AND ANY EXPRESS OR IMPLIED WARRANTIES, INCLUDING, BUT NOT LIMITED TO, THE IMPLIED WARRANTIES OF MERCHANTABILITY AND FITNESS FOR A PARTICULAR PURPOSE ARE DISCLAIMED. IN NO EVENT SHALL THE FOUNDATION OR CONTRIBUTORS BE LIABLE FOR ANY DIRECT, INDIRECT, INCIDENTAL, SPECIAL, EXEMPLARY, OR CONSEQUENTIAL DAMAGES (INCLUDING, BUT NOT LIMITED TO, PROCUREMENT OF SUBSTITUTE GOODS OR SERVICES; LOSS OF USE, DATA, OR PROFITS; OR BUSINESS INTERRUPTION) HOWEVER

CAUSED AND ON ANY THEORY OF LIABILITY, WHETHER IN CONTRACT, STRICT LIABILITY, OR TORT (INCLUDING NEGLIGENCE OR OTHERWISE) ARISING IN ANY WAY OUT OF THE USE OF THIS SOFTWARE, EVEN IF

ADVISED OF THE POSSIBILITY OF SUCH DAMAGE.

libvorbis

http://www.xiph.org/vorbis/

Copyright (c) 2002-2004 Xiph.org Foundation

Redistribution and use in source and binary forms, with or without modification, are permitted provided that the following conditions are met:

Redistributions of source code must retain the above copyright notice, this list of conditions and the following disclaimer.

Redistributions in binary form must reproduce the above copyright notice, this list of conditions and the following disclaimer in the documentation and/or other materials provided with the distribution. Neither the name of the Xiph.org Foundation nor the names of its contributors may be used to endorse or promote products derived from this software without specific prior written permission. THIS SOFTWARE IS PROVIDED BY THE COPYRIGHT HOLDERS AND CONTRIBUTORS "AS IS" AND ANY EXPRESS OR IMPLIED WARRANTIES, INCLUDING, BUT NOT LIMITED TO, THE IMPLIED WARRANTIES OF MERCHANTABILITY AND FITNESS FOR A PARTICULAR PURPOSE ARE DISCLAIMED. IN NO EVENT SHALL THE FOUNDATION OR CONTRIBUTORS BESCOMMENT FOR ANY DIRECT, INDIRECT, INCIDENTAL, SPECIAL EXEMPLARY, OR CONSEQUENTIAL DAMAGES (INCLUDING, BUT NOT LIMITED TO, PROCUREMENT OF SUBSTITUTE GOODS OR SERVICES; LOSS OF USE, DATA, OR PROFITS; OR BUSINESS INTERRUPTION) HOWEVER CAUSED AND ON ANY THEORY OF LIABILITY, WHETHER IN CONTRACT, STRICT LIABILITY, OR TORT (INCLUDING NEGLIGENCE OR OTHERWISE) ARISING IN ANY WAY OUT OF THE USE OF THIS SOFTWARE, EVEN IF ADVISED OF THE POSSIBILITY OF SUCH DAMAGE.

#### Tremolo

http://wss.co.uk/pinknoise/tremolo

Copyright (C) 2002-2009 Xiph.org Foundation Changes Copyright (C) 2009-2010 Robin Watts for Pinknoise Productions Ltd

Redistribution and use in source and binary forms, with or without modification, are permitted provided that the following conditions are met:

- Redistributions of source code must retain the above copyright notice, this list of conditions and the following disclaimer.
- Redistributions in binary form must reproduce the above copyright notice, this list of conditions and the following disclaimer in the documentation and/or other materials provided with the distribution.
- Neither the name of the Xiph.org Foundation nor the names of its contributors may be used to endorse or promote products derived from this software without specific prior written permission.

THIS SOFTWARE IS PROVIDED BY THE COPYRIGHT HOLDERS AND CONTRIBUTORS "AS IS" AND ANY EXPRESS OR IMPLIED WARRANTIES, INCLUDING, BUT NOT LIMITED TO, THE IMPLIED WARRANTIES OF MERCHANTABILITY AND FITNESS FOR A PARTICULAR PURPOSE ARE DISCLAIMED. IN NO EVENT SHALL THE FOUNDATION OR CONTRIBUTORS BE LIABLE FOR ANY DIRECT, INDIRECT, INCIDENTAL, SPECIAL, EXEMPLARY, OR CONSEQUENTIAL DAMAGES (INCLUDING, BUT NOT LIMITED TO, PROCUREMENT OF SUBSTITUTE GOODS OR SERVICES; LOSS OF USE, DATA, OR PROFITS; OR BUSINESS INTERRUPTION) HOWEVER CAUSED AND ON ANY THEORY OF LIABILITY, WHETHER IN CONTRACT, STRICT LIABILITY, OR TORT (INCLUDING NEGLIGENCE OR OTHERWISE) ARISING IN ANY WAY OUT OF THE USE OF THIS SOFTWARE, EVEN IF ADVISED OF THE POSSIBILITY OF SUCH DAMAGE.

#### Tremor

http://wiki.xiph.org/index.php/Tremor

Copyright (c) 2002, Xiph.org Foundation

Redistribution and use in source and binary forms, with or without modification, are permitted provided that the following conditions are met:

- Redistributions of source code must retain the above copyright notice, this list of conditions and the following disclaimer.
- Redistributions in binary form must reproduce the above copyright notice, this list of conditions and the following disclaimer in the documentation and/or other materials provided with the distribution.
- Neither the name of the Xiph.org Foundation nor the names of its contributors may be used to endorse or promote products derived from this software without specific prior written permission.

THIS SOFTWARE IS PROVIDED BY THE COPYRIGHT HOLDERS AND CONTRIBUTORS "AS IS" AND ANY EXPRESS OR IMPLIED WARRANTIES, INCLUDING, BUT NOT LIMITED TO, THE IMPLIED WARRANTIES OF

MERCHANTABILITY AND FITNESS FOR A PARTICULAR PURPOSE ARE DISCLAIMED. IN NO EVENT SHALL THE FOUNDATION OR CONTRIBUTORS BE LIABLE FOR ANY DIRECT, INDIRECT, INCIDENTAL, SPECIAL, EXEMPLARY, OR CONSEQUENTIAL DAMAGES (INCLUDING, BUT NOT LIMITED TO, PROCUREMENT OF SUBSTITUTE GOODS OR SERVICES; LOSS OF USE, DATA, OR PROFITS; OR BUSINESS INTERRUPTION) HOWEVER CAUSED AND ON ANY THEORY OF LIABILITY, WHETHER IN CONTRACT, STRICT LIABILITY, OR TORT (INCLUDING NEGLIGENCE OR OTHERWISE) ARISING IN ANY WAY OUT OF THE USE OF THIS SOFTWARE, EVEN IF ADVISED OF THE POSSIBILITY OF SUCH DAMAGE.

#### Mersenne Twister

http://www.math.sci.hiroshima-u.ac.jp/~m-mat/MT/MT2002/CODES/ mt19937ar.c

Copyright (C) 1997 - 2002, Makoto Matsumoto and Takuji Nishimura, All rights reserved.

Redistribution and use in source and binary forms, with or without modification, are permitted provided that the following conditions are met:

Redistributions of source code must retain the above copyright notice, this list of conditions and the following disclaimer.

Redistributions in binary form must reproduce the above copyright notice, this list of conditions and the following disclaimer in the documentation and/or other materials provided with the distribution. The names of its contributors may not be used to endorse or promote products derived from this software without specific prior written permission.

THIS SOFTWARE IS PROVIDED BY THE COPYRIGHT HOLDERS AND CONTRIBUTORS "AS IS" AND ANY EXPRESS OR IMPLIED WARRANTIES, INCLUDING, BUT NOT LIMITED TO, THE IMPLIED WARRANTIES OF MERCHANTABILITY AND FITNESS FOR A PARTICULAR PURPOSE ARE DISCLAIMED. IN NO EVENT SHALL THE COPYRIGHT OWNER OR CONTRIBUTORS BE LIABLE FOR ANY DIRECT, INDIRECT, INCIDENTAL, SPECIAL, EXEMPLARY, OR CONSEQUENTIAL DAMAGES (INCLUDING, BUT NOT LIMITED TO, PROCUREMENT OF SUBSTITUTE GOODS OR SERVICES; LOSS OF USE, DATA, OR PROFITS; OR BUSINESS INTERRUPTION) HOWEVER CAUSED AND ON ANY THEORY OF LIABILITY, WHETHER IN CONTRACT, STRICT LIABILITY, OR TORT (INCLUDING NEGLIGENCE OR OTHERWISE) ARISING IN ANY WAY OUT OF THE USE OF THIS SOFTWARE, EVEN IF ADVISED OF THE POSSIBILITY OF SUCH DAMAGE.

#### zlib

http://www.zlib.net/

zlib.h -- interface of the 'zlib' general purpose compression library version 1.2.3, July 18th, 2005

Copyright (C) 1995-2004 Jean-loup Gailly and Mark Adler

This software is provided 'as-is', without any express or implied warranty. In no event will the authors be held liable for any damages arising from the use of this software.

Permission is granted to anyone to use this software for any purpose, including commercial applications, and to alter it and redistribute it freely, subject to the following restrictions:

The origin of this software must not be misrepresented; you must not claim that you wrote the original software. If you use this software in a product, an acknowledgment in the product documentation would be appreciated but is not required.

Altered source versions must be plainly marked as such, and must not be misrepresented as being the original software.

This notice may not be removed or altered from any source distribution. Jean-loup Gailly jloup@gzip.org, Mark Adler madler@alumni.caltech.edu

#### cURL

http://curl.haxx.se

COPYRIGHT AND PERMISSION NOTICE

Copyright (c) 1996 - 2011, Daniel Stenberg, <daniel@haxx.se>.

All rights reserved.

Permission to use, copy, modify, and distribute this software for any purpose with or without fee is hereby granted, provided that the above copyright notice and this permission notice appear in all copies.

THE SOFTWARE IS PROVIDED "AS IS", WITHOUT WARRANTY OF ANY KIND, EXPRESS OR IMPLIED, INCLUDING BUT NOT LIMITED TO THE WARRANTIES OF MERCHANTABILITY, FITNESS FOR A PARTICULAR PURPOSE AND NONINFRINGEMENT OF THIRD PARTY RIGHTS. IN NO EVENT SHALL THE AUTHORS OR COPYRIGHT HOLDERS BE LIABLE FOR ANY CLAIM, DAMAGES OR OTHER LIABILITY, WHETHER IN AN ACTION OF CONTRACT, TORT OR OTHERWISE, ARISING FROM, OUT OF OR IN CONNECTION WITH THE SOFTWARE OR THE USE OR OTHER DEALINGS IN THE SOFTWARE.

Except as contained in this notice, the name of a copyright holder shall not be used in advertising or otherwise to promote the sale, use or other dealings in this Software without prior written authorization of the copyright holder.

#### c-ares

http://c-ares.haxx.se

Copyright 1998 by the Massachusetts Institute of Technology.

Permission to use, copy, modify, and distribute this software and its documentation for any purpose and without fee is hereby granted, provided that the above copyright notice appear in all copies and that both that copyright notice and this permission notice appear in supporting documentation, and that the name of M.I.T. not be used in advertising or publicity pertaining to distribution of the software without specific, written prior permission. M.I.T. makes no representations about the suitability of this software for any purpose. It is provided "as is" without express or implied warranty.

 $\epsilon$ 

#### Български

С настоящето Сони Корпорация декларира, че това оборудване отговаря на основните изисквания и другите съответстващи клаузи на Директива 1999/5/ЕС. Подробности може да намерите на Интернет страницата: http://www.compliance.sony.de/

#### Hrvatski

Ovime Sony Corporation izjavljuje da je ova oprema u skladu s osnovnim zahtjevima i ostalim relevantnim odredbama direktive 1999/5/EZ. Dodatne informacije potražite na sljedećoj internet adresi:

http://www.compliance.sony.de/

### Česky

Sony Corporation tímto prohlašuje, že toto vybavení je ve shodě se základními požadavky a dalšími příslušnými ustanoveními směrnice 1999/5/ES. Podrobnosti lze získat na následující URL: http://www.compliance.sony.de/

#### Dansk

Undertegnede Sony Corporation erklærer herved, at dette udstyr overholder de væsentlige krav og øvrige relevante krav i direktiv 1999/5/EF. For yderligere information gå ind på følgende hjemmeside:

http://www.compliance.sony.de/

#### Nederlands

Hierbij verklaart Sony Corporation dat dit toestel in overeenstemming is met de essentiële eisen en de andere relevante bepalingen van richtlijn 1999/5/EG. Nadere informatie kunt u vinden op: http://www.compliance.sony.de/

#### English

Hereby, Sony Corporation, declares that this equipment is in compliance with the essential requirements and other relevant provisions of Directive 1999/5/EC. For details, please access the following URL:

http://www.compliance.sony.de/

#### Eesti keel

Sony Corporation kinnitab käesolevaga selle seadme vastavust 1999/5/EÜ direktiivi põhinõuetele ja nimetatud direktiivist tulenevatele teistele asjakohastele sätetele. Üksikasjalikum info: http://www.compliance.sony.de/

#### Suomi

Sony Corporation vakuuttaa täten että tämä laite on direktiivin 1999/5/EY oleellisten vaatimusten ja sitä koskevien direktiivin muiden ehtojen mukainen. Halutessasi lisätietoja, käy osoitteessa: http://www.compliance.sony.de/

#### Français

Par la présente Sony Corporation déclare que cet appareil est conforme aux exigences essentielles et aux autres dispositions pertinentes de la directive 1999/5/CE. Pour toute information complémentaire, veuillez consulter l'URL suivante : http://www.compliance.sony.de/

#### Deutsch

Hiermit erklärt Sony Corporation, dass sich dieses Gerät in Übereinstimmung mit den grundlegenden Anforderungen und den übrigen einschlägigen Bestimmungen der Richtlinie 1999/5/EG befindet. Weitere Informationen erhältlich unter: http://www.compliance.sony.de/

#### Ελληνικά

Με την παρούσα η Sony Corporation δηλώνει ότι ο παρόν εξοπλισμός συμμορφώνεται προς της ουσιώδεις απαιτήσεις και τις λοιπές σχετικές διατάξεις της οδηγίας 1999/5/ΕΚ. Για λεπτομέρειες παρακαλούμε όπως ελέγξετε την ακόλουθη σελίδα του διαδικτύου: http://www.compliance.sony.de/

#### Magyar

Alulírott, Sony Corporation nyilatkozom, hogy ez a készülék megfelel a vonatkozó alapvető követelményeknek és az 1999/5/EK irányelv egyéb előírásainak. További információkat a következő weboldalon találhat:

http://www.compliance.sony.de/

#### Italiano

Con la presente Sony Corporation dichiara che questo apparecchio è conforme ai requisiti essenziali ed alle altre disposizioni pertinenti stabilite dalla direttiva 1999/5/CE. Per ulteriori dettagli, si prega di consultare il seguente URL: http://www.compliance.sony.de/

#### Latviešu

Ar šo Sony Corporation deklarē, ka šis aprīkojums atbilst Direktīvas 1999/5/EK būtiskajām prasībām un citiem ar to saistītajiem noteikumiem. Plašāka informācija ir pieejama:

http://www.compliance.sony.de/

#### Lietuvių kalba

Šiuo dokumentu Sony Corporation deklaruoja, kad ši įranga atitinka esminius reikalavimus ir kitas 1999/5/EB Direktyvos nuostatas. Susipažinti su visu atitikties deklaracijos turiniu Jūs galite interneto tinklalapyje:

http://www.compliance.sony.de/

#### Norsk

Sony Corporation erklærer herved at dette utstyret er i samsvar med de grunnleggende krav og øvrige relevante krav i direktiv 1999/5/EF. For flere detaljer, vennligst se:

http://www.compliance.sony.de/

#### Polski

Niniejszym Sony Corporation oświadcza, że to urządzenie jest zgodne z zasadniczymi wymaganiami oraz innymi stosownymi postanowieniami Dyrektywy 1999/5/WE. Szczegółowe informacje znaleźć można pod następującym adresem URL: http://www.compliance.sony.de/

#### Português

Sony Corporation declara que este equipamento está conforme com os requisitos essenciais e outras disposições da Diretiva 1999/5/CE. Para mais informações, por favor consulte o seguinte URL: http://www.compliance.sony.de/

#### Română

Prin prezenta, Sony Corporation declară că acest tip de echipament respectă cerintele esentiale și este în conformitate cu prevederile Directivei 1999/5/EC. Pentru detalii, vă rugăm accesaţi următoarea adresă:

http://www.compliance.sony.de/

#### Slovensky

Sony Corporation týmto vyhlasuje, že toto zariadenie spĺňa základné požiadavky a všetky príslušné ustanovenia Smernice 1999/5/ES. Podrobnosti získate na nasledovnej webovej adrese:

http://www.compliance.sony.de/

#### Slovenščina

Sony Corporation izjavlja, da je ta oprema v skladu z bistvenimi zahtevami in ostalimi relevantnimi določili direktive 1999/5/ES. Za podrobnosti vas naprošamo, če pogledate na URL: http://www.compliance.sony.de/

#### Español

Por medio de la presente Sony Corporation declara que este equipo cumple con los requisitos esenciales y cualesquiera otras disposiciones aplicables o exigibles de la Directiva 1999/5/CE. Para mayor información, por favor consulte el siguiente URL:

http://www.compliance.sony.de/

#### Svenska

Härmed intygar Sony Corporation att denna utrustning överensstämmer med de väsentliga egenskapskrav och övriga relevanta bestämmelser som framgår av direktiv 1999/5/EG. För ytterligare information gå in på följande hemsida: http://www.compliance.sony.de/

Kundestøtteområde Besøk webområdet nedenfor hvis du har spørsmål eller vil lese aktuell kundestøtteinformasjon om dette produktet:

# **http://www.sony.eu/support**

Registrer produktet ditt på nettet på:

# **http://www.sony.eu/mysony**

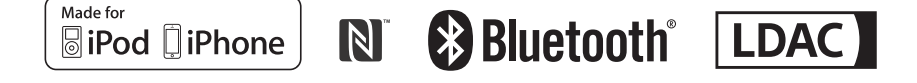

http://www.sony.net/

©2015 Sony Corporation